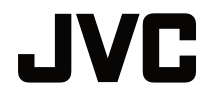

# **BEDIENUNGSANLEITUNG**

DLP-PROJEKTOR

# **LX-NZ30**

 $\overline{a}$ 

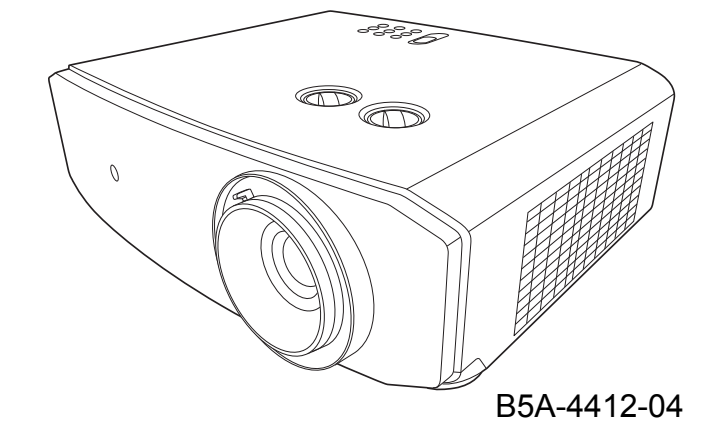

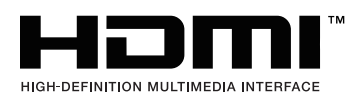

# Inhaltsverzeichnis

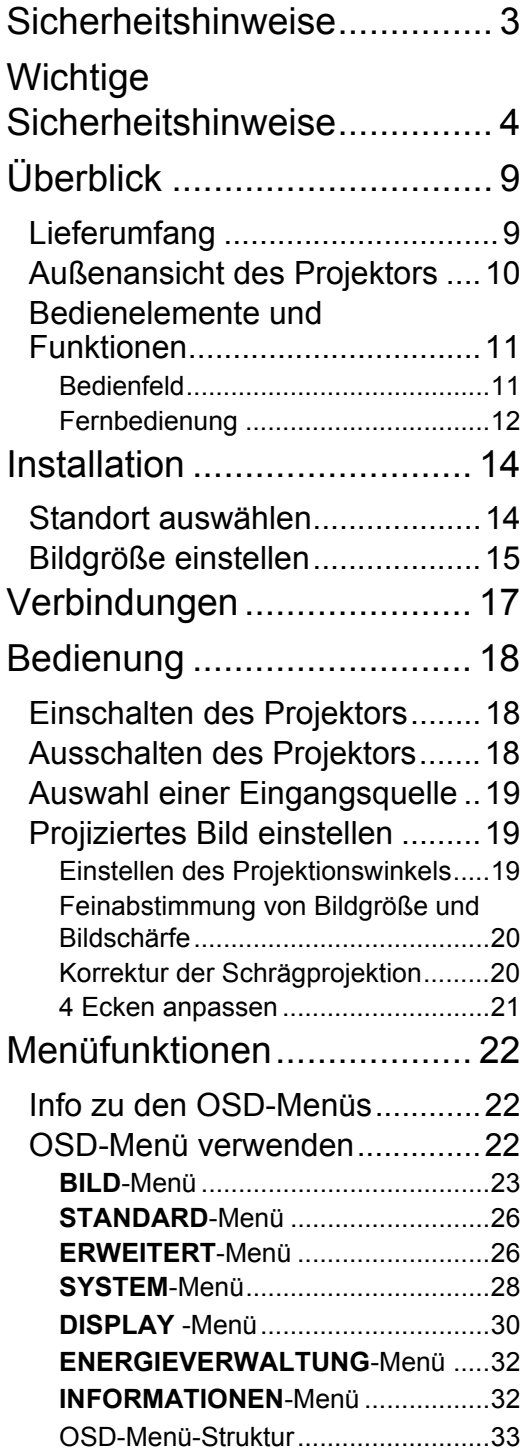

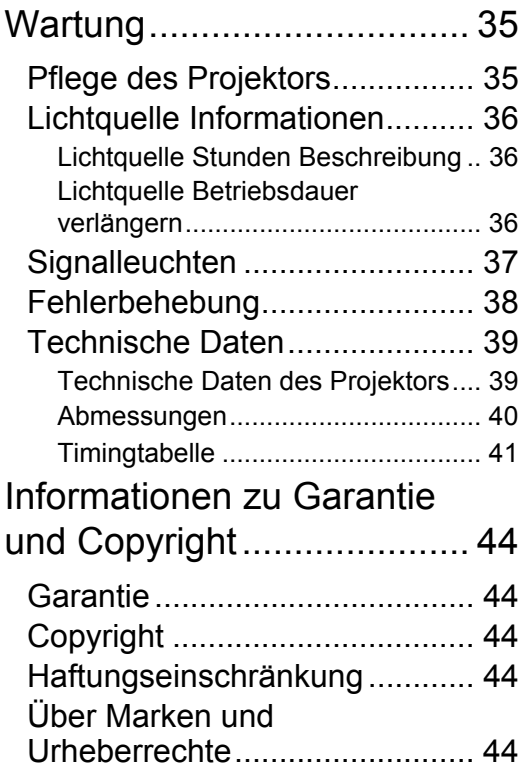

# <span id="page-2-0"></span>Sicherheitshinweise

## **FCC INFORMATIONEN (nur U.S.A.)**

### **ACHTUNG**:

Änderungen, die nicht von JVCKENWOOD Corporation genehmigt wurden, könnten die Berechtigung des Benutzers zum Betrieb des Gerätes erlöschen lassen.

### **HINWEIS**:

Dieses Gerät wurde getestet und als übereinstimmend mit den Richtlinien für ein Gerät der Klasse B gemäß Teil 15 der FCC-Bestimmungen befunden worden. Diese Grenzwerte sehen für die Heiminstallation einen ausreichenden Schutz vor schädlichen Strahlen vor. Dieses Gerät erzeugt, benutzt und strahlt u.U. Radiofrequenz-Energie aus und kann, falls es nicht entsprechend den Anweisungen installiert und benutzt wird, Funkkommunikation stören. Es gibt allerdings keine Garantie dafür, dass es bei einer bestimmten Installation zu keiner Störung kommt. Ob das Gerät den Radio- oder Fernsehempfang stört, kann durch Ein- und Ausschalten des Geräts festgestellt werden. Falls dies der Fall ist, sollte versucht werden, die Störung durch eine oder mehrere der folgenden Maßnahmen zu beseitigen:

- Richten Sie die Empfangsantenne neu aus.
- ï Vergrößern Sie den Abstand zwischen Gerät und Empfänger.
- ï Schließen Sie das Gerät an eine Steckdose in einem anderen Stromkreis als den des Empfängers an.
- ï Wenden Sie sich an Ihren Fachhändler oder einen erfahrenen Radio- und Fernsehtechniker für Hilfe.

### **Konformitätserklärung des Lieferanten**

Modellnummer: LX-NZ30BG, LX-NZ30WG

Handelsname: JVC

Verantwortliche Stelle: JVCKENWOOD USA Corporation

Adresse: 1440 Corporate Drive, Irving, TX 75038

Telefonnummer: 678-449-8879

Dieses Gerät entspricht Teil 15 der FCC-Bestimmungen.

Der Betrieb unterliegt den folgenden zwei Bedingungen:

(1) Dieses Gerät darf keine schädlichen Störungen verursachen, und (2) Dieses Gerät muss jede empfangene Störung akzeptieren, einschließlich Störungen, die möglicherweise zu einem unerwünschten Betrieb führen.

### **GERÄUSCHEMISSIONSERKLÄRUNG**

Der Schalldruckpegel am Bedienerplatz ist gleich oder weniger als 60 dB(A) gemäß ISO7779.

Sehr geehrter Kunde.

Dieses Gerät stimmt mit den gültigen europäischen Richtlinien und Normen bezüglich elektromagnetischer Verträglichkeit und elektrischer Sicherheit überein.

Die europäische Vertretung der JVCKENWOOD Corporation ist: JVCKENWOOD Deutschland GmbH Konrad-Adenauer-Allee 1-11, 61118 Bad Vilbel, DEUTSCHLAND

### **Benutzerinformationen zur Entsorgung alter Geräte und Batterien**

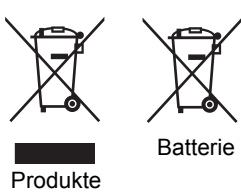

#### **[nur Europäische Union]**

Diese Symbole zeigen an, dass Geräte mit diesen Symbolen nicht mit dem Hausmüll entsorgt werden dürfen. Wenn Sie das Produkt oder die Batterie entsorgen möchten, beachten Sie bitte die Sammelsysteme oder Einrichtungen für entsprechendes Recycling.

**Hinweis**: Das Zeichen Pb unterhalb des Batteriesymbols gibt an, dass diese Batterie Blei enthält.

# <span id="page-3-0"></span>Wichtige Sicherheitshinweise

Der Projektor wurde so entwickelt und getestet, dass er die neuesten Normen für Sicherheit bei Geräten der Informationstechnologie erfüllt. Um die Sicherheit dieses Produktes zu gewährleisten, müssen Sie jedoch die in diesem Handbuch und auf dem Produkt vermerkten Anweisungen befolgen.

- 1. Lesen Sie vor Inbetriebnahme des Projektors dieses Benutzerhandbuch sorgfältig durch. Bewahren Sie das Handbuch an einem sicheren Ort auf, um später darin nachschlagen zu können.
- 2. Stellen Sie den Projektor für den Betrieb immer auf einer ebenen, waagerechten Fläche auf.
	- Stellen Sie den Projektor nicht auf einen wackligen Wagen, Ständer oder Tisch, da er sonst herunterfallen und beschädigt werden kann.
	- In der Nähe des Projektors dürfen sich keine leicht entflammbaren Stoffe befinden.
	- Verwenden Sie das Gerät nicht auf unebenen Flächen mit einer Neigung von mehr als 10 Grad (nach rechts/links) bzw. 15 Grad (nach vorne/hinten).
- 3. Stellen Sie den Projektor nicht senkrecht auf eine Seite. Der Projektor kann umfallen und beschädigt werden oder es kann zu Verletzungen kommen.
- 4. Stellen Sie den Projektor nicht an folgenden Orten auf:
	- Orte mit unzureichender Belüftung oder unzureichendem Platz. Der Abstand zur Wand muss mindestens 50 cm betragen, und die Belüftung des Projektors darf nicht behindert sein.
	- Orte mit sehr hohen Temperaturen, z. B. in Kraftfahrzeugen mit verschlossenen Fenstern und Türen.
	- Orte mit sehr hoher Luftfeuchtigkeit oder hoher Konzentration von Staub und Zigarettenrauch. Hierdurch können optische Bauteile verunreinigt, die Lebensdauer des Projektors verringert und das Bild verdunkelt werden.
	- Orte in der Nähe von Feuermeldern.
	- Orte mit Bedingungen, die nicht unter ["Technische Daten des Projektors"](#page-38-1) aufgelistet sind.
- 5. Blockieren Sie nicht die Belüftungsöffnungen, während der Projektor eingeschaltet ist (dies gilt auch für den Standby-Modus).
	- Legen Sie keine Gegenstände auf den Projektor.
	- Stellen Sie diesen Projektor nicht auf eine Decke, auf Bettzeug oder auf eine andere weiche Oberfläche.
- 6. An Orten, an denen die Spannung der Hauptstromversorgung um ±10 Volt schwanken kann, sollten Sie den Projektor über einen Stromstabilisator, einen Überspannungsschutz oder eine unterbrechungsfreie Stromversorgung (UPS) je nach Bedingungen vor Ort anschließen.
- 7. Treten Sie nicht auf den Projektor, und stellen Sie nichts auf das Gerät.
- 8. Stellen Sie keine Flüssigkeiten auf den Projektor oder in seine Nähe. Wenn Flüssigkeiten über dem Projektor verschüttet werden, wird seine Garantie ungültig. Wenn Flüssigkeit in den Projektor eindringt, trennen Sie das Netzkabel von der Netzsteckdose, und setzen Sie sich mit

JVCKENWOOD Corporation in Verbindung, um den Projektor reparieren zu lassen.

9. Blicken Sie während des Betriebs nicht direkt in die Projektorlinse. Ihre Augen können dabei verletzt werden.

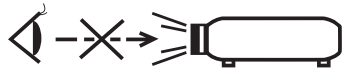

RG2 IEC 62471-5:2015

- 10. Die Verwendung von Steuerelementen oder Einstellungen oder anderen als die hier angegebenen Verfahren kann zu einer gefährlichen Strahlenbelastung führen.
- 11. Erlauben Sie Kindern niemals, in den Projektionsstrahl zu blicken, egal wie weit sie vom Projektor entfernt sind.
- 12. Schalten Sie den Projektor nicht mit der Fernbedienung ein, wenn Sie sich vor dem Projektionsobjektiv befinden.
- 13. Vermeiden Sie die Verwendung von optischen Hilfsmitteln wie Ferngläser oder Teleskope innerhalb des Projektionsstrahls.
- 14. Der Projektor kann Bilder auf dem Kopf anzeigen, so dass er auch an der Decke montiert werden kann. Verwenden Sie für eine solche Installation nur einen geeigneten Deckenmontagesatz.
- 15. DIESES GERÄT MUSS GEERDET SEIN.
- 16. Wenn Sie das Gerät installieren, fügen Sie einen einfach zugänglichen Schalter in die fixierte Verkabelung ein oder stecken Sie den Netzstecker in eine leicht zugängliche Steckdose in der Nähe des Gerätes. Wenn während der Bedienung der Einheit ein Fehler auftritt, schalten Sie das Gerät mit dem Schalter aus oder ziehen Sie den Stecker aus der Steckdose.

### Hohe Temperatur Warnung

Die Temperatur des Gehäuses um und über den Belüftungsöffnungen kann während des Betriebes des Projektors heiß werden. Ein Berühren dieser Bereiche während des Betriebs könnte zu Verbrennungen an den Händen führen. Berühren Sie diese Bereiche nicht. Dies kann zu Verbrennungen führen. Achten Sie besonders darauf, dass Kleinkinder diese Teile nicht berühren. Stellen Sie darüberhinaus keine Gegenstände aus Metall auf diese Bereiche. Wegen der großen Hitze vom Projektor könnte dies einen Unfall oder Verletzungen verursachen.

### Deckenmontage des Projektors

Wenn Sie den Projektor an der Decke befestigen möchten, sollten Sie unbedingt einen gut passenden Deckenmontagesatz verwenden und sicherstellen, dass dieser fachgerecht und sicher installiert wurde.

Falls nicht, besteht die Gefahr, dass der Projektor aufgrund einer unsachgemäßen Befestigung mit falschen/zu kurzen Schrauben von der Decke fällt.

Der geeignete Deckenmontagesatz für den Projektor ist im selben Fachgeschäft erhältlich, in dem Sie auch den Projektor erworben haben. Wir empfehlen, dass Sie außerdem ein separates, mit dem Kensington-Schloss kompatibles Sicherheitskabel kaufen und dieses ordnungsgemäß in der Aussparung für das Kensington-Schloss am Projektor und an der Grundplatte des

Deckenmontagegestells anbringen. Neben dem Diebstahlschutz bietet dies einen Fallschutz, sollte sich der Projektor aus seiner Befestigung am Montagegestell lösen.

Versuchen Sie niemals, den Projektor auseinanderzubauen. Im Inneren des Gerätes stehen Teile unter Spannung. Der Kontakt mit diesen Teilen kann zu lebensgefährlichen Verletzungen führen.

Andere Abdeckungen dürfen unter keinen Umständen geöffnet oder entfernt werden. Wenden Sie sich für Reparaturen an einen entsprechend qualifizierten professionellen Kundendienst.

**Bewahren Sie die Originalverpackung für den Fall auf, dass Sie das Produkt später einmal**   $/$ **versenden müssen. Wenn Sie den Projektor nach der Verwendung einpacken möchten, stellen Sie die Projektionslinse auf eine geeignete Position ein, stülpen Sie den Linsenschutz über die Linse, und verstauen Sie Linsenschutz und Projektor so, dass es während des Transports zu keinen Schäden kommen kann.**

Wenn eine Reparatur erforderlich ist, lassen Sie den Projektor von einem qualifizierten Fachmann reparieren.

### Kondensation

Bedienen Sie den Projektor auf keinen Fall sofort, nachdem er von einem kalten an einen warmen Ort gebracht wurde. Wenn der Projektor einem abrupten Temperaturwechsel ausgesetzt wird, kann es zu Kondensation an wichtigen Teilen im Innern kommen. Um zu vermeiden, den Projektor hierdurch zu beschädigen, sollten Sie ihn für mindestens 2 Stunden nach einem Temperaturwechsel nicht benutzen.

### Flüchtige Flüssigkeiten vermeiden

Verwenden Sie keine flüchtigen Flüssigkeiten wie z.B. Insektizide oder bestimmte Arten von Reinigungsmitteln in der Nähe des Projektors. Vermeiden Sie, dass Gegenstände aus Gummi oder Plastik den Projektor über einen längeren Zeitraum berühren. Diese Gegenstände können sonst Spuren auf der Oberfläche zurücklassen. Wenn Sie den Projektor mit einem chemisch behandelten Tuch reinigen, achten Sie auf die Sicherheitshinweise zur Reinigung.

### **Entsorgung**

Dieses Produkt enthält folgende Materialien, die für Mensch und Umwelt schädlich sind.

Blei, das in Lötzinn enthalten ist.

Bevor Sie das Produkt entsorgen, erkundigen Sie sich bei örtlichen Behörden nach den geltenden Vorschriften.

#### **WARNUNG**

LASERSTRAHLUNG DIREKTEN AUGENKONTAKT VERMEIDEN KLASSE 1 LASERPRODUKT

### **ACHTUNG**

Während der Nutzung nicht in die Linse blicken.

Lichtquelle Spezifikationen

105 W Laserdioden x 1

Wellenlänge 449 - 461 nm

Maximale Ausgangsleistung 64 mW

Strahlablenkwinkel von der Linse dieses Geräts

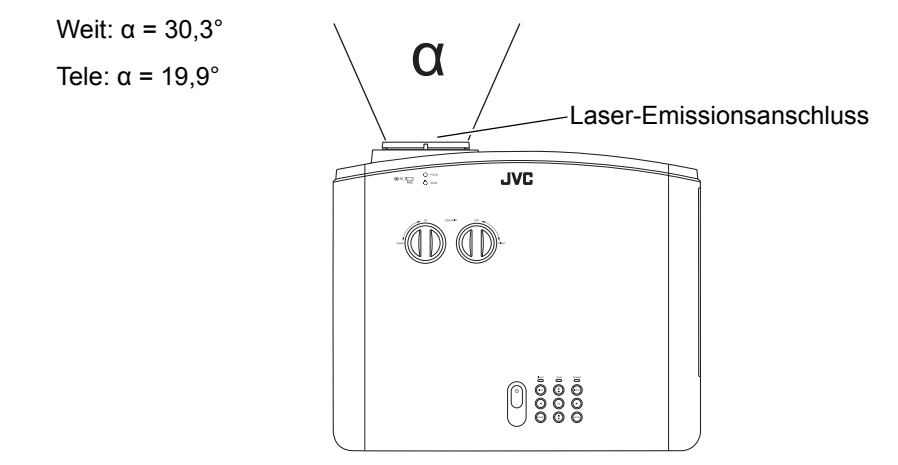

### **KLASSE 1 LASERPRODUKT LASERWARNETIKETT**

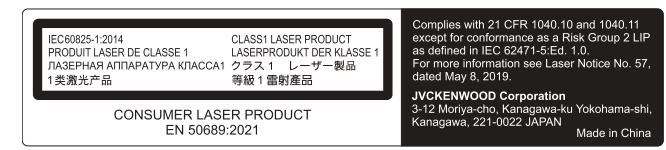

- Dieses Produkt entspricht EN60825-1: 2014+A11:2021.
- Dieses Produkt entspricht EN50689:2021.
- Dieses Produkt ist für die Projektion von Bildern auf eine Wand oder einen Bildschirm vorgesehen.

### **WARNUNG**

Während der Nutzung nicht in die Linse blicken.

#### **ACHTUNG**

Die Verwendung von Steuerelementen oder Einstellungen oder anderen als die hier angegebenen Verfahren kann zu einer gefährlichen Strahlenbelastung führen.

Standortinformationen des Etiketts

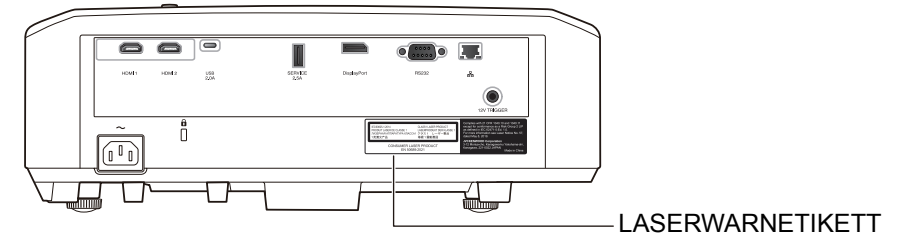

#### **ACHTUNG**

- Blicken Sie nicht in den Projektorstrahl, egal wie weit Sie vom Projektor entfernt sind.
- Achten Sie auf den Strahl vor Linse, wenn Sie die Fernbedienung zum Starten des Projektors verwenden, während Sie sich vor dem Projektionslinse befinden.
- Verwenden Sie keine optischen Hilfsmittel wie Ferngläser oder Teleskope innerhalb des Strahls.

#### **IEC62471-5**

Standortinformationen des Symbols

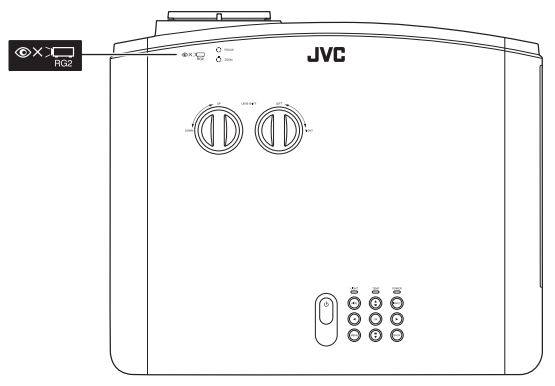

Wie bei jeder hellen Lichtquelle nicht in den Strahl blicken, RG2 IEC62471-5:2015

# <span id="page-8-0"></span>Überblick

# <span id="page-8-1"></span>Lieferumfang

Packen Sie den Inhalt vorsichtig aus und prüfen Sie, ob alle der folgenden Teile vorhanden sind. Einige dieser Teile stehen u. U. je nach Lieferort nicht zur Verfügung. Erkundigen Sie sich am Kaufort.

#### **C** $\widehat{F}$  Das Zubehör kann sich je nach Kaufort unterscheiden.

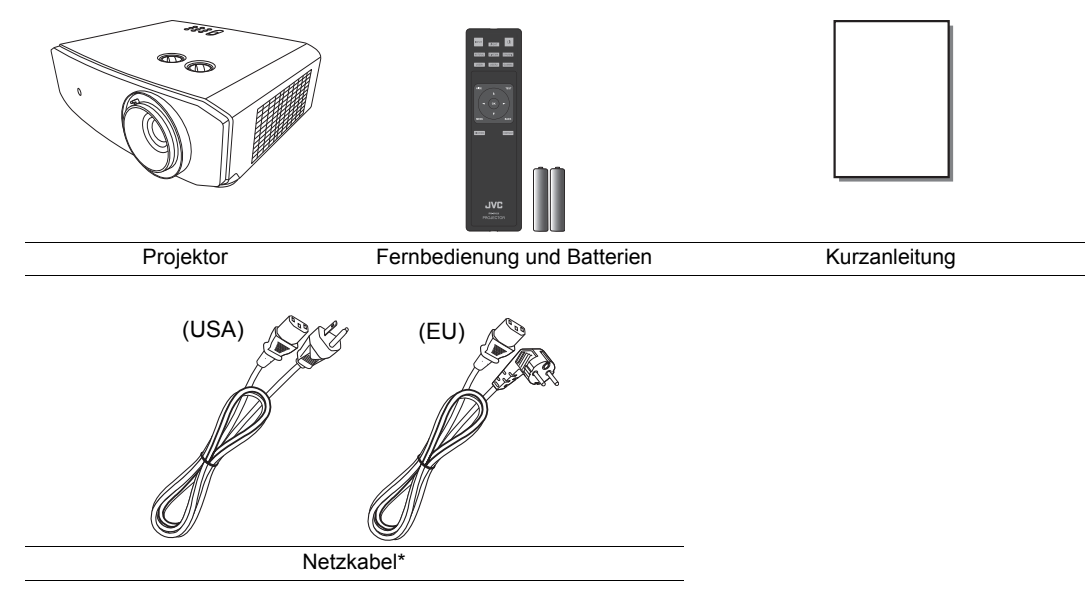

**T**\*Das mitgelieferte Netzkabel ist je nach Region unterschiedlich.

# <span id="page-9-0"></span>Außenansicht des Projektors

### Ansicht der Vorder-/Oberseite

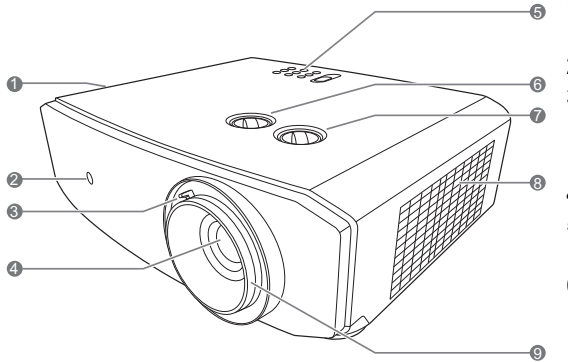

### Rückseite/Ansicht von unten

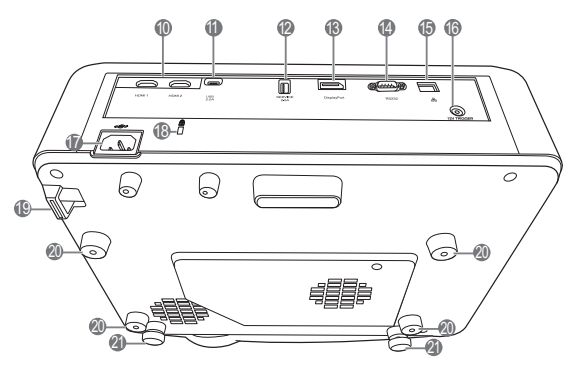

- **1. Lüftungsöffnungen (Auslass für heiße Luft)**
- **2. Vorderer IR-Fernbedienungssensor**
- **3. Zoomring** Stellen Sie hiermit die Größe des projizierten Bildes ein.
- **4. Projektionslinse**
- **5. Bedienfeld (siehe ["Bedienfeld"](#page-10-1) für weitere Einzelheiten.)**
- **6. Linsenverschiebungsknopf (Links/ Rechts)**

Stellt die horizontale Position des projizierten Bildes ein.

**7. Linsenverschiebungsknopf (Oben/ Unten)**

Stellt die vertikale Position des projizierten Bildes ein.

- **8. Lüftungsöffnungen (Einlass für kalte Luft)**
- **9. Fokusring** Stellt den Fokus des projizierten Bildes ein.
- **10.HDMI-Anschlüsse (HDCP 2.3)**
- **11. USB-Anschluss**
- **12.SERVICE (USB Typ-A) Anschluss** Wird zum Laden externer Geräte verwendet.
- **13.DisplayPort Anschluss**
- **14.RS-232-Kontrollanschluss**
- **15.RJ-45 LAN Kontrollanschluss**
- **16.12VDC-Ausgang**

Wird verwendet, um externe Geräte, z. B. einen elektrischen Bildschirm oder eine Beleuchtungssteuerung usw. zu steuern. Erkundigen Sie sich bei Ihrem Händler, wie Sie diese Geräte anschließen können.

- **17.Netzkabelanschluss**
- **18.Steckplatz für Kensington-Schloss**
- **19.Sicherheitsleiste**
- **20.Deckenmontagelöcher**
- **21.Fuß einstellen**

# <span id="page-10-0"></span>Bedienelemente und Funktionen

# <span id="page-10-1"></span>Bedienfeld

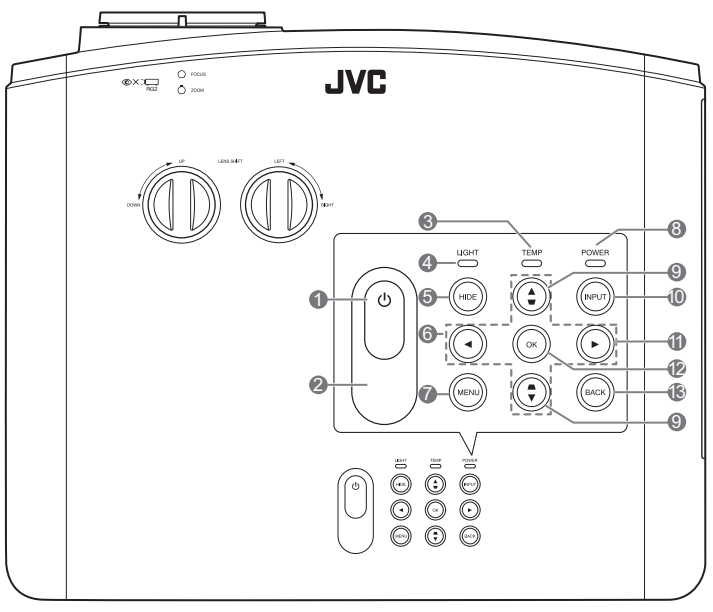

#### **1. EIN/AUS**

Dient dem Umschalten zwischen Standbymodus und aktivem Betrieb.

### **2. Oberer IR-Fernbedienungssensor**

**3. TEMP (Temperaturwarnleuchte)** Leuchtet rot auf, wenn die Temperatur des Projektors zu stark ansteigt.

#### **4. LIGHT (Kontrollleuchte)**

Zeigt den Status der Lichtquelle an. Leuchtet oder blinkt auf, wenn ein Problem mit der Lichtquelle aufgetreten ist.

### **5. HIDE**

Dient dem Ausblenden des Projektionsbildes. Das Bild kann mit den meisten Tasten am Projektor oder der Fernbedienung wiederhergestellt werden.

### 6. Pfeiltasten  $(4, 4, 5, 7)$

Wenn das OSD-Menü aktiviert ist, dienen die Tasten als Richtungstasten, mit denen Sie die gewünschten Menüeinträge auswählen und verschiedene Einstellungen vornehmen können.

### **7. MENU**

Zeigt das Menü an oder blendet das Menü aus, wenn es angezeigt wird.

### **8. POWER (Kontrollleuchte)**

Leuchtet oder blinkt auf, wenn der Projektor in Betrieb ist.

9. Schrägposition-Tasten (<,  $\angle$ / **w**,  $\triangleright$ , **)**

Zeigt das **Schrägposition** Fenster an, wenn das OSD-Menü nicht aktiviert ist. Korrigieren Sie mit **∢**, ▲/ ■, ▶, ▼ ■ manuell eine durch schräge Projektion verzerrte Bilder.

### **10.INPUT**

Zeigt die Quellenauswahlleiste an.

### **11.**

Aktiviert die Bedienfeld-Tastensperre. Um die Tastensperre aufzuheben, drücken Sie 3 Sekunden lang auf  $\blacktriangleright$  oder stellen Sie das OSD-Menü über die Fernbedienung ein.

### **12.OK**

Aktiviert das ausgewählte On-Screen Display (OSD) Menüelement.

### **13.BACK**

Geht zu vorherigen OSD-Menüs zurück, schließt On-Screen Display (OSD)-Menü und speichert alle darin vorgenommenen Änderungen.

# <span id="page-11-0"></span>Fernbedienung

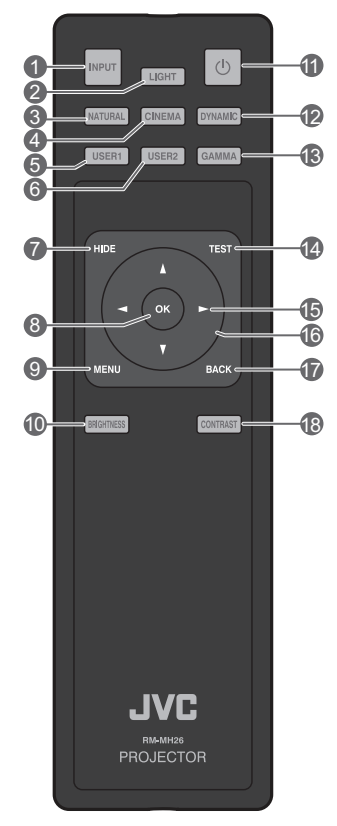

### **1. INPUT**

Zeigt die Quellenauswahlleiste an.

### **2. LIGHT**

Aktiviert die Hintergrundbeleuchtung der Fernbedienung für ein paar Sekunden. Um die Hintergrundbeleuchtung eingeschaltet zu lassen, drücken Sie eine beliebige andere Taste, während die Hintergrundbeleuchtung eingeschaltet ist. Drücken Sie die Taste erneut, um die Hintergrundbeleuchtung auszuschalten.

### **3. NATURAL**

Wählt den Bildmodus aus: **Natural**.

### **4. CINEMA**

Wählt den Bildmodus aus: **Kino**.

**5. USER1**

Wählt den Bildmodus aus: **Benutzer 1**.

### **6. USER2**

Wählt den Bildmodus aus: **Benutzer 2**.

### **7. HIDE**

Dient dem Ausblenden des Projektionsbildes. Das Bild kann mit den meisten Tasten am Projektor oder der Fernbedienung wiederhergestellt werden.

### **8. OK**

Aktiviert das ausgewählte On-Screen Display (OSD) Menüelement.

### **9. MENU**

Zeigt das Menü an oder blendet das Menü aus, wenn es angezeigt wird.

#### **10.BRIGHTNESS**

Zeigt die Einstellleiste für die Helligkeitseinstellung an.

### **11. EIN/AUS**

Dient dem Umschalten zwischen Standbymodus und aktivem Betrieb.

### **12.DYNAMIC**

Wählt den Bildmodus aus: **Dynamisch**.

### **13.GAMMA**

Zeigt das **Gamma**-Menü an.

### **14.TEST**

Zeigt das Testmuster an.

### **15. Rechts**

Aktiviert die Bedienfeld-Tastensperre. Um die Tastensperre aufzuheben, drücken Sie 3 Sekunden lang auf ► oder stellen Sie das OSD-Menü über die Fernbedienung ein.

### **16. Pfeiltasten ( < Links, ▶ Rechts, AAuf, Ab)**

Wenn das OSD-Menü aktiviert ist, dienen die Tasten als Richtungstasten, mit denen Sie die gewünschten Menüeinträge auswählen und verschiedene Einstellungen vornehmen können.

Zeigt das **Schrägposition** Fenster an, wenn das OSD-Menü nicht aktiviert ist.

### **17.BACK**

Wechselt zum vorherigen OSD-Menü zurück, schließt das Menü und speichert die Menüeinstellungen.

### **18.CONTRAST**

Zeigt die Einstellleiste für die Kontrasteinstellung an.

### Batterie der Fernbedienung einsetzen/austauschen

1. Um die Batterieabdeckung zu öffnen, drehen Sie die Fernbedienung um, um die Rückseite zu sehen, drücken Sie auf den Fingergriff auf der Abdeckung und schieben Sie sie in Pfeilrichtung nach oben, wie in der Abbildung gezeigt.

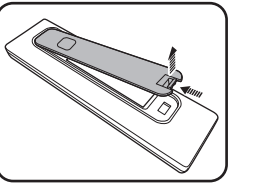

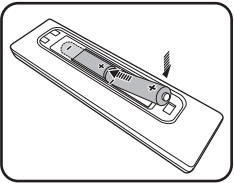

- 2. Entfernen Sie alle vorhandenen Batterien (falls erforderlich) und legen Sie zwei AA-Batterien ein. Beachten Sie die Polarität der Batterien, die im Boden des Batteriefachs angegeben ist. Positiv (+) geht an Positiv und Negativ (-) geht an Negativ.
- 3. Bringen Sie die Abdeckung wieder an, indem Sie sie an der Basis ausrichten und wieder nach oben schieben. Stoppen Sie, wenn sie einrastet.
- $\bigwedge\bullet\quad$  Setzen Sie die Fernbedienung und die Batterien nicht extrem hohen oder niedrigen Temperaturen aus, **wie z.B. in einer Küche, einem Bad, einer Sauna, einem Solarium oder einem geschlossenen Auto.**
	- **ï Verwenden Sie ausschließlich Batterien vom selben Typ oder gleichwertige, vom Batteriehersteller empfohlene Modelle.**
	- **ï Entsorgen Sie Altbatterien gemäß den Hinweisen des Herstellers und den örtlich geltenden Vorschriften.**
	- Werfen Sie Batterien niemals ins Feuer. Es besteht sonst Explosionsgefahr.
	- **ï Wenn die Batterien leer sind oder die Fernbedienung für längere Zeit nicht verwendet wird, entfernen Sie die Batterien, um zu verhindern, dass sie auslaufen und die Fernbedienung beschädigen.**
	- **ï Setzen Sie die Batterien keinem extrem niedrigen Luftdruck in großer Höhe aus, die zu einer Explosion oder zum Auslaufen von brennbarer Flüssigkeit oder Gas führen könnte.**

### Reichweite der Fernbedienung

Die Fernbedienung muss mit einer maximalen Abweichung von 30 Grad senkrecht auf die IR-Fernbedienungssensoren des Projektors gerichtet werden. Der Abstand zwischen der Fernbedienung und den Sensoren darf nicht mehr als 8 Meter (~ 26 Fuß) betragen.

Achten Sie darauf, dass es keine Gegenstände zwischen der Fernbedienung und dem IR-Sensor, bzw. den Sensoren, am Projektor gibt.

**ï Bedienung des Projektors von der Vorderseite**

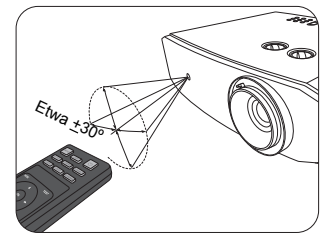

**ï Bedienung des Projektors von der Oberseite**

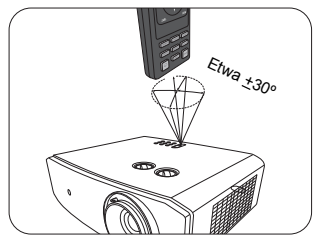

# <span id="page-13-0"></span>Installation

# <span id="page-13-1"></span>Standort auswählen

Bedenken Sie bitte Folgendes, bevor Sie sich für einen Installationsort für den Projektor entscheiden:

- Größe und Position der Leinwand
- Ort der Netzsteckdose
- Ort und Abstand zwischen Projektor und anderen Geräten

Sie können den Projektor auf eine der folgenden Weisen installieren.

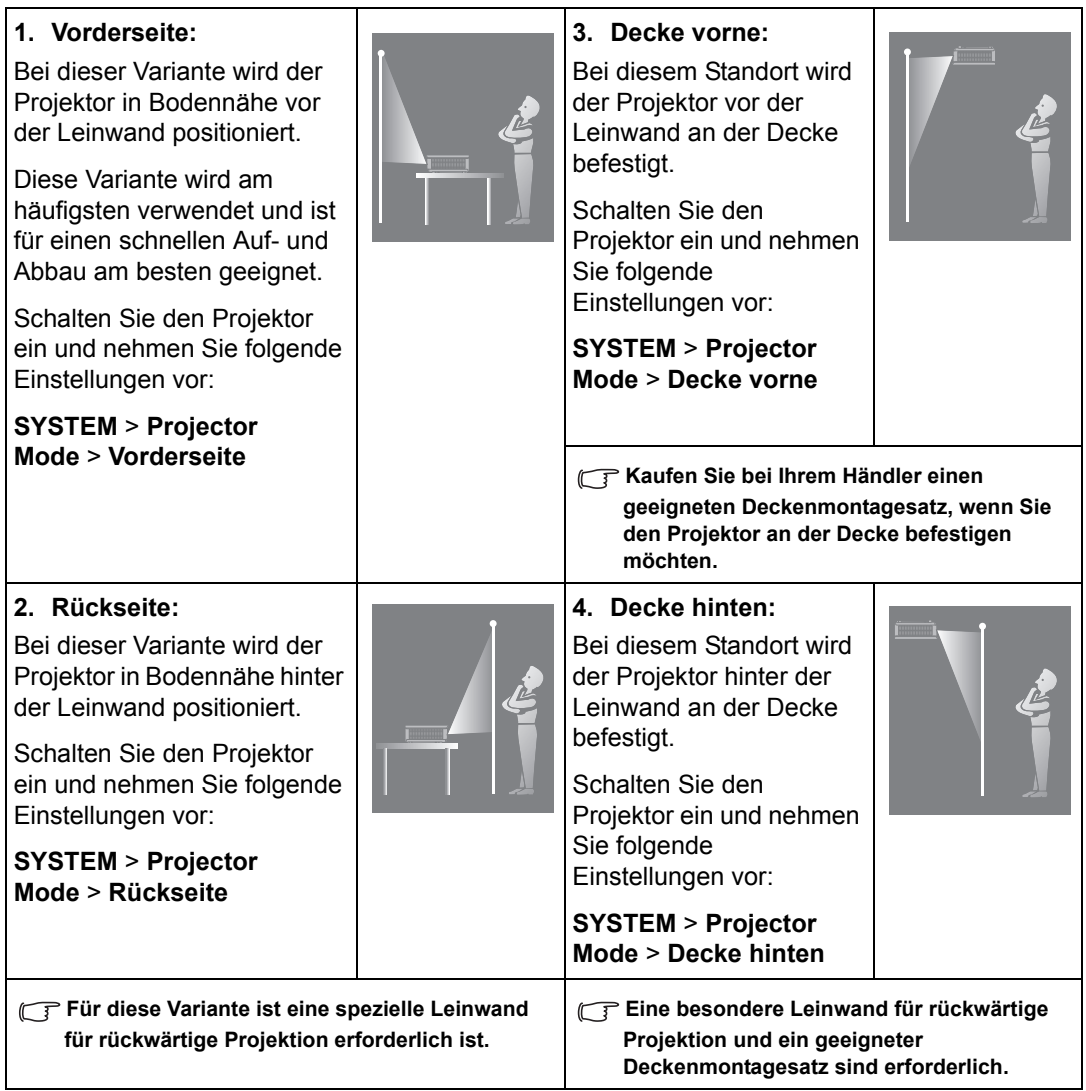

# <span id="page-14-0"></span>Bildgröße einstellen

Der Abstand von der Projektorlinse zur Leinwand, die Zoomeinstellung und das Videoformat beeinflussen die Größe des projizierten Bildes. Um die Linse zu verschieben, drehen Sie die Knöpfe am Projektor, um die Projektionslinse abhängig von der gewünschten Bildposition in jede Richtung innerhalb des zulässigen Bereichs zu verschieben.

## Frontprojektion

• Bei vertikaler Einstellung der Projektionsposition in der Linsenverschiebung

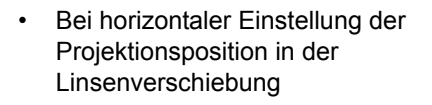

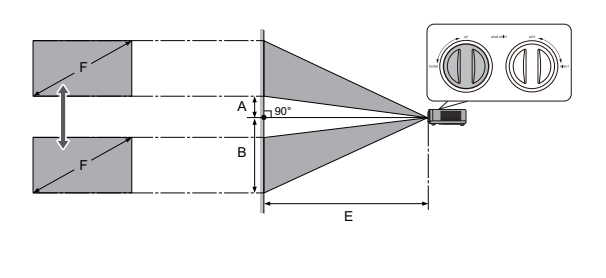

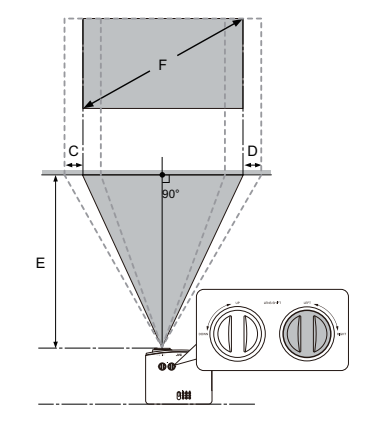

- A: Abstand von der Mitte der Linse bis zur Unterkante des projizierten Bildes (wenn die Linsenverschiebung auf die höchste Stufe angehoben wird)
- B: Abstand von der Mitte der Linse bis zur Unterkante des projizierten Bildes (wenn die Linsenverschiebung auf die niedrigste Stufe gesenkt wird)
- C: Abstand der Linsenmitte (wenn die Linsenverschiebung auf maximal links eingestellt ist)
- D: Abstand der Linsenmitte (wenn die Linsenverschiebung auf maximal rechts eingestellt ist)
- E: Projektionsentfernung vom Projektor zur Leinwand
- F: Größe des projizierten Bildes

ï Das Bildseitenverhältnis beträgt 16:9 und das projizierte Bild ist in einem 16:9-Bildformat.

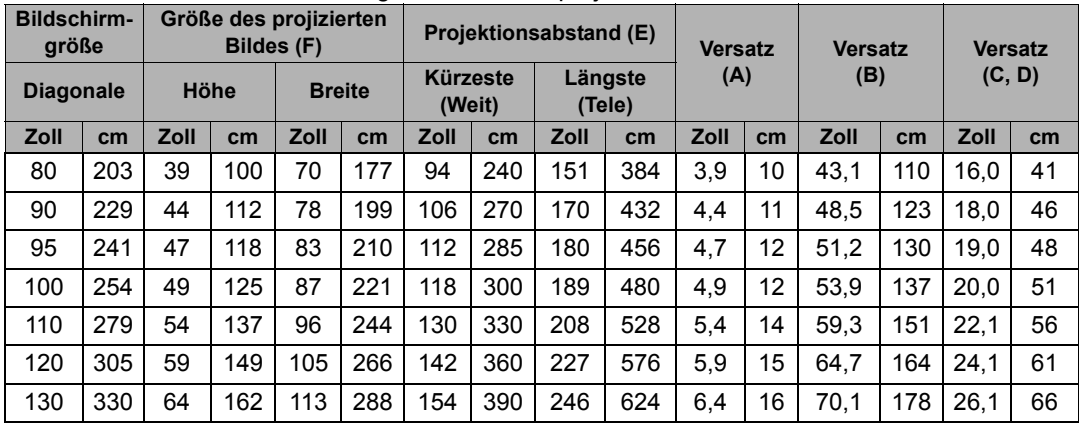

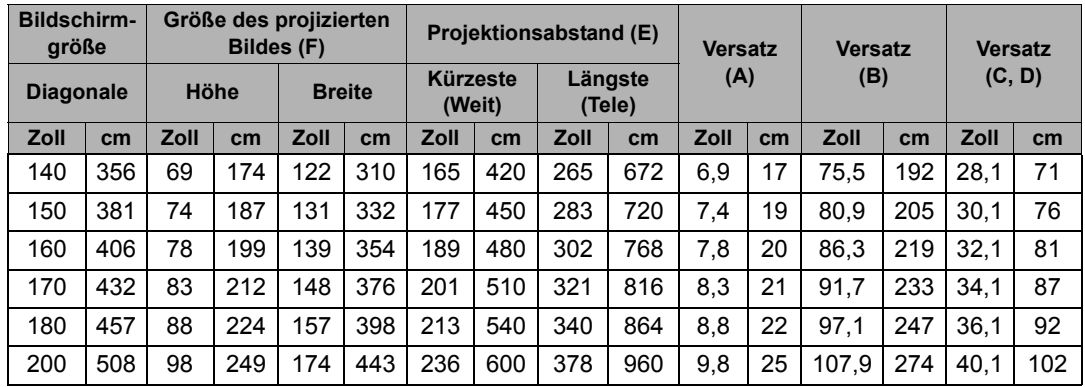

**Alle Werte sind lediglich Schätzungen und können von den tatsächlichen Abmessungen abweichen. Wenn Sie den Projektor bleibend installieren möchten, sollten Sie ihn selbst verwenden, um die Projektionsgröße, den Abstand und seine optischen Eigenschaften zu testen, bevor Sie die Installation durchführen. So können Sie die exakte Montageposition ermitteln, die sich am besten für Ihre Installation eignet.**

## Der Projektionsbereich für die Linsenverschiebung

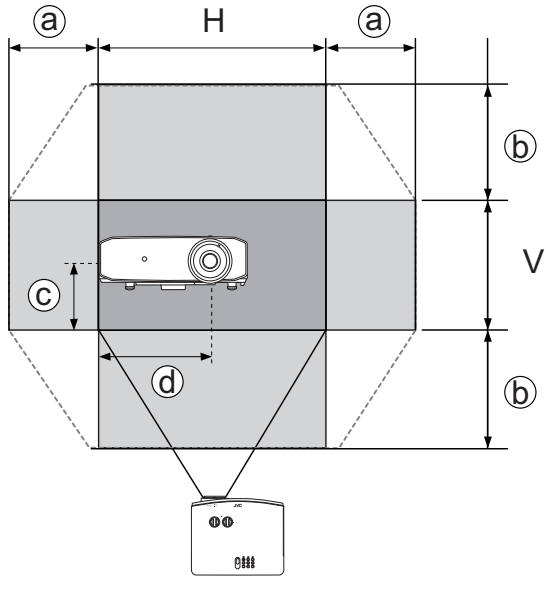

- a: Maximaler horizontaler Bereich (H × 23%)
- b: Maximaler vertikaler Bereich (V × 60%)
- c: 1/2 der vertikalen Höhe des Bildes
- d: 1/2 der horizontalen Breite des Bildes

- **Stellen Sie sicher, dass Sie den Einstellknopf nicht mehr drehen, wenn Sie ein Klickgeräusch hören, das anzeigt, dass der Knopf seine Grenze erreicht hat. Ein Überdrehen des Drehknopfes kann zu Beschädigungen führen.**
- **iich Sie können das Bild nicht sowohl auf den horizontalen als auch auf den vertikalen Maximalwert verschieben.**
	- **ï Das Einstellen der Linsenverschiebung hat keinen Einfluss auf die Bildqualität. Im unwahrscheinlichen Fall dass ein Bild verzerrt projiziert wird, finden Sie unter ["Projiziertes Bild einstellen"](#page-18-1) weitere Einzelheiten.**

# <span id="page-16-0"></span>Verbindungen

Gehen Sie beim Anschließen einer Signalquelle an den Projektor folgendermaßen vor:

- 1. Schalten Sie alle Geräte aus, bevor Sie mit dem Anschließen beginnen.
- 2. Verwenden Sie für jede Quelle das passende Kabel.
- 3. Stellen Sie sicher, dass Sie die Kabel fest angeschlossen haben.
- **The inden folgenden Verbindungsabbildungen gezeigten Kabel sind nicht im Lieferumfang des Projektors enthalten (siehe ["Lieferumfang"](#page-8-1)). Kabel können über den Elektrofachhandel bezogen werden.**

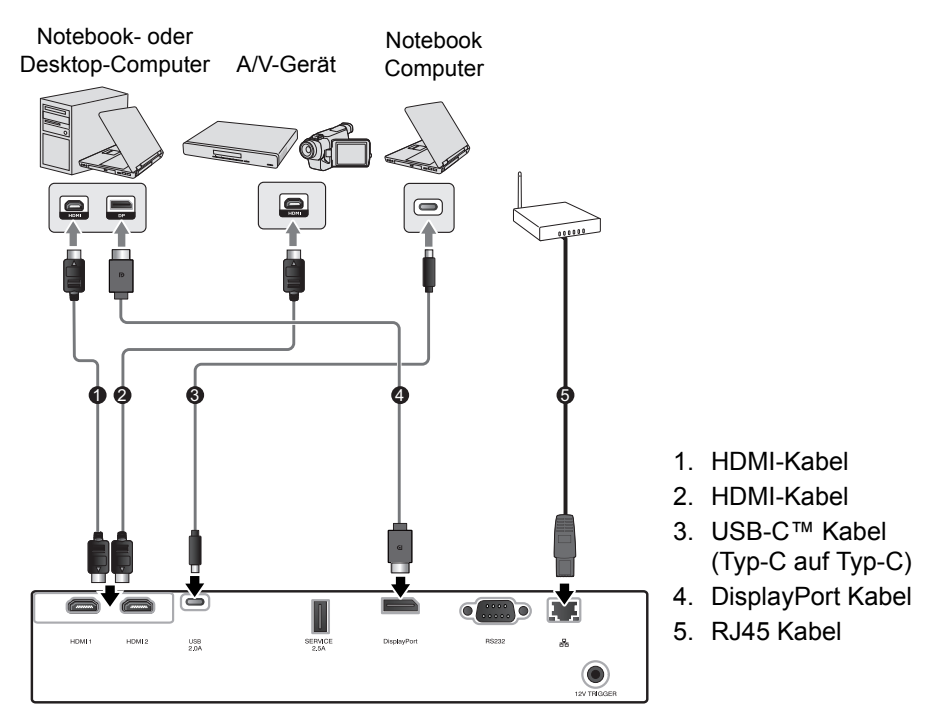

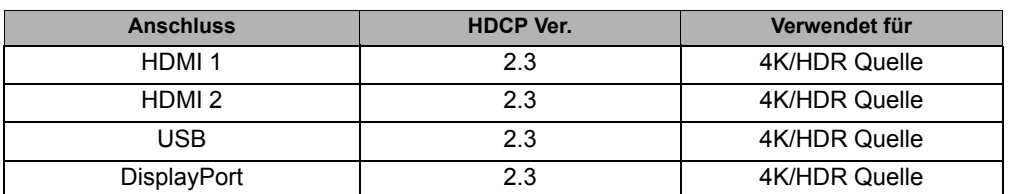

- **T** Die HDMI 1 und HDMI 2 Anschlüsse unterstützen 4K (Ultra HD)/HDR.
- **Verwenden Sie ein zertifiziertes Premium High Speed HDMI Kabel (18 Gbps kompatibel) und schließen Sie es an den HDMI-Anschluss an, wenn Sie 4K Videosignale von einem externen Gerät einspeisen.**
- **USB unterstützt DP Alt Modus mit 5V/2A Ausgang.**
- **Verwenden Sie ein USB-IF zertifiziertes USB-C™ Kabel, das den DP Alt Modus unterstützt, und schließen Sie es an den USB-Anschluss an. Dieser Anschluss unterstützt nur Typ-C auf Typ-C Kabel.**
- **Die Verbindung mit allen DP Alt Modus kompatiblen Geräten ist nicht garantiert.**

# <span id="page-17-0"></span>Bedienung

# <span id="page-17-1"></span>Einschalten des Projektors

1. Verbinden Sie das Netzkabel mit dem Projektor und mit der Netzsteckdose. Schalten Sie die Netzsteckdose ein (sofern ein entsprechender Schalter vorhanden ist). Die **POWER (Kontrollleuchte)** am Projektor leuchtet nach Anschließen des Netzkabels grün auf.

**Verwenden Sie bitte nur das gelieferte Netzkabel, um mögliche Gefahren, z. B. Stromschlag und Feuer, zu vermeiden.**

2. Drücken Sie auf  $\mathcal{O}$ , um den Projektor zu starten. Die **POWER (Kontrollleuchte)** bleibt grün, wenn der Projektor eingeschaltet ist.

Das Gebläse wird aktiviert und ein Startbild wird während des Aufwärmens auf dem Display angezeigt. Während des Aufwärmens reagiert der Projektor auf keine weiteren Eingaben.

# <span id="page-17-2"></span>Ausschalten des Projektors

- 1. Drücken Sie auf (<sup>t</sup>). Der Projektor zeigt dann eine Meldung zur Bestätigung des Ausschaltens an.
- 2. Drücken Sie erneut auf **b**. Die POWER (Kontrollleuchte) blinkt grün auf, und das Gebläse läuft etwa zwei Minuten lang, um die Lichtquelle abzukühlen. Während des Kühlvorgangs reagiert der Projektor auf keine Befehlseingaben.
- 3. Wenn der Kühlvorgang beendet ist, blinkt die **POWER (Kontrollleuchte)** grün.

Wenn Sie beabsichtigen, den Projektor für einen längeren Zeitraum nicht zu verwenden, ziehen Sie das Netzkabel aus der Netzsteckdose heraus.

**Vermeiden Sie nach Möglichkeit das Wiedereinschalten des Projektors direkt nach dem Ausschalten, da eine übermäßige Hitze die Lebensdauer der Lichtquelle verringern kann. Die tatsächliche Lebensdauer der Lichtquelle kann sich je nach Umgebung und Verwendungsweise unterscheiden.**

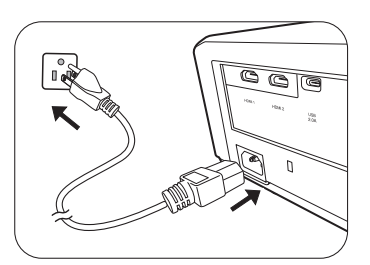

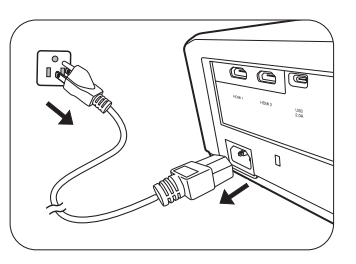

# <span id="page-18-0"></span>Auswahl einer Eingangsquelle

Der Projektor kann an mehrere Geräte gleichzeitig angeschlossen werden. Allerdings wird nur das Signal eines der Geräte als Vollbild angezeigt. Beim Start des Projektors sucht dieser automatisch nach verfügbaren Signalen.

Wenn Sie möchten, dass der Projektor immer automatisch nach den Signalen sucht:

ï Wechseln Sie zum Menü **SYSTEM** und aktivieren Sie **Auto Input Search.** (Siehe ["Auto Input](#page-27-1)  [Search" auf Seite 28\)](#page-27-1)

So wählen Sie eine Videoquelle aus:

1. Drücken Sie auf **INPUT**, um die Quellenauswahlleiste anzuzeigen.

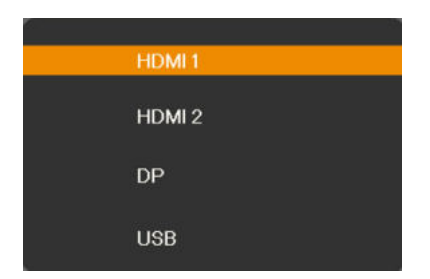

2. Drücken Sie wiederholt auf **▲/▼** bis das gewünschte Signal ausgewählt ist. Drücken Sie dann auf **OK**.

Sobald eine Quelle entdeckt wurde, werden auf dem Bildschirm für ein paar Sekunden Informationen über sie angezeigt. Falls mehrere Geräte an den Projektor angeschlossen sind, wiederholen Sie die Schritte 1-2, um nach einem weiteren Signal zu suchen.

**Lesen Sie ["Technische Daten des Projektors"](#page-38-1), um die native Auflösung dieses Projektors zu erfahren. Um bestmögliche Anzeigeergebnisse zu erzielen, sollten Sie nach Möglichkeit ein Eingangssignal auswählen und verwenden, das diese Auflösung ausgeben kann. Andere Auflösungen werden, entsprechend der Bildformat-Einstellung, auf den Projektor angepasst, wobei es zu Verzerrungen und zum Verschwimmen des Bildes kommen kann. Siehe ["Bildformat"](#page-29-1) für weitere Einzelheiten.**

# <span id="page-18-1"></span>Projiziertes Bild einstellen

## <span id="page-18-2"></span>Einstellen des Projektionswinkels

Der Projektor besitzt zwei Einstellfüße. Mit diesen Füßen können die Bildhöhe und der Projektionswinkel eingestellt werden. Schrauben Sie die Füße hinein oder heraus, um den gewünschten Projektionswinkel zu erhalten.

**Wenn die Leinwand und der Projektor nicht senkrecht aufeinander ausgerichtet sind, erscheint das Bild schräg projiziert. Um dies zu korrigieren, siehe ["Korrektur der](#page-19-1)  [Schrägprojektion"](#page-19-1) für weitere Einzelheiten.**

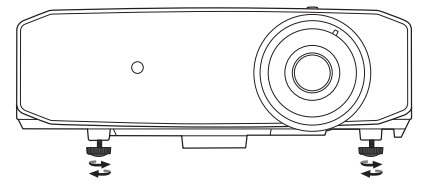

**Blicken Sie während des Betriebs nicht direkt in die Projektorlinse. Durch das intensive Licht können Ihre Augen möglicherweise geschädigt werden.**

# <span id="page-19-0"></span>Feinabstimmung von Bildgröße und Bildschärfe

Um die Größe des projizierten Bildes einzustellen, drehen Sie den Zoomring am Projektor.

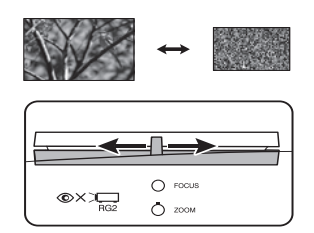

Um das Bild zu schärfen, drehen Sie den Fokusring am Projektor.

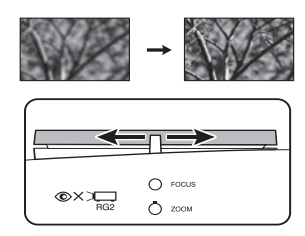

# <span id="page-19-1"></span>Korrektur der Schrägprojektion

Bei einer Schrägprojektion sieht das projizierte Bild aufgrund einer gewinkelten Projektion wie ein Trapez aus. Dies tritt auf, wenn der Projektor nicht senkrecht zur Leinwand ausgerichtet ist.

Neben der Anpassung der Höhe des Projektors können Sie dies auch durch eine der folgenden Möglichkeiten manuell korrigieren:

- 1. Führen Sie einen der folgenden Schritte aus, um das **Schrägposition** Fenster anzuzeigen.
	- Drücken Sie am Projektor auf  $\triangle / \blacksquare$ ,  $\blacktriangledown / \blacksquare$ ,  $\blacktriangleleft$  oder  $\blacktriangleright$ .
	- Drücken Sie auf der Fernbedienung auf  $\blacktriangle$ /,  $\nabla$ /,  $\blacktriangleleft$  oder  $\blacktriangleright$ .
- 2. Die unten stehenden Abbildungen zeigen die Korrektur der Schrägposition:

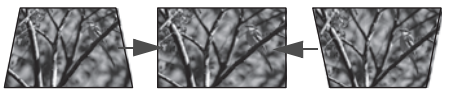

Drücken Sie auf **▲/** . Drücken Sie auf **▼/** ■

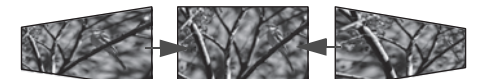

Drücken Sie auf ◀. Drücken Sie auf ▶.

- Verwenden Sie  $\blacktriangledown$  oder  $\blacktriangledown /$  zur Korrektur der Schrägposition unten im Bild.
- Verwenden Sie ▲ oder ▲/ Zur Korrektur der Schrägposition oben im Bild.
- Verwenden Sie < oder ► zur Korrektur der Schrägposition rechts im Bild.
- Verwenden Sie < oder ► zur Korrektur der Schrägposition links im Bild.

Wenn Sie damit fertig sind, drücken Sie auf **BACK**, um die Änderungen zu speichern und das Menü zu beenden.

**Abhängig von Ihren Installationsbedingungen ist eine Korrektur der Schrägposition möglicherweise nicht möglich. Setzen Sie in einem solchen Fall, wenn möglich, die Installationsbedingungen zurück und projizieren Sie direkt auf den Bildschirm.**

## <span id="page-20-0"></span>4 Ecken anpassen

Sie können die vier Ecken des Bildes manuell anpassen, indem Sie die horizontalen und vertikalen Werte anpassen.

- 1. Wechseln Sie zum **DISPLAY** Menü, wählen Sie **Eckenanp.** und drücken Sie auf **OK**.
- 2. Drücken Sie auf **△/▼/◀/▶** zur Auswahl einer Ecke und drücken Sie auf OK.
- 3. Wählen Sie die 45° oder 90° Winkeleinstellung und drücken Sie auf **OK**.
- 4. Folgen Sie den Anweisungen auf dem Bildschirm und verwenden Sie  $\triangle$ / $\nabla$ / $\blacktriangleleft$ / $\blacktriangleright$ , um verschiedene Werte einzustellen.

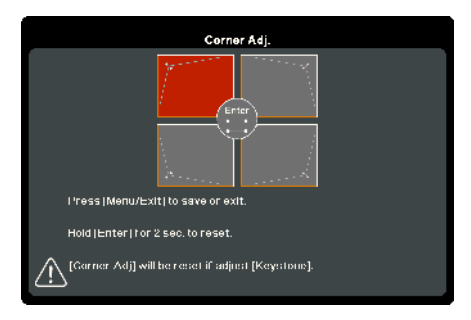

**F** Halten Sie OK zwei Sekunden lang gedrückt, um die Eckenanpassung auf den Standardwert **zurückzusetzen.**

# <span id="page-21-0"></span>Menüfunktionen

# <span id="page-21-1"></span>Info zu den OSD-Menüs

Um auf das OSD zuzugreifen, drücken Sie auf **MENU**.

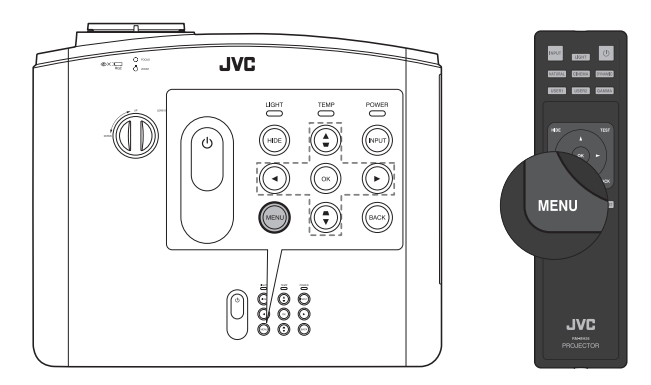

# <span id="page-21-2"></span>OSD-Menü verwenden

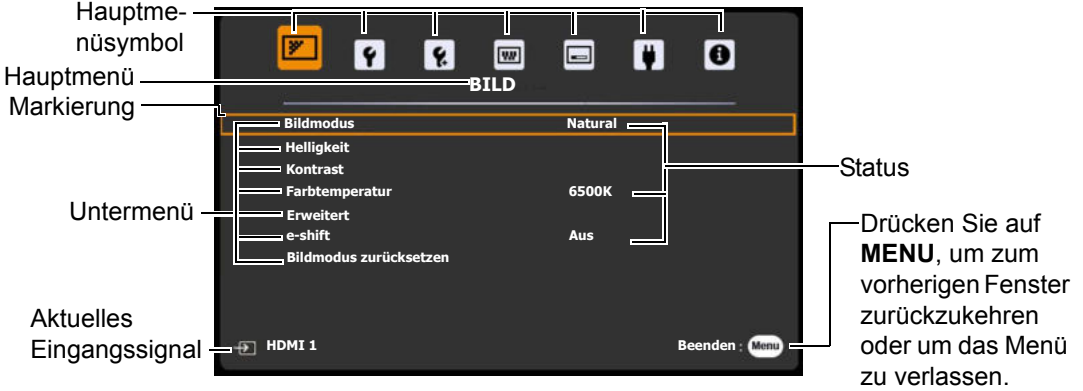

Drücken Sie auf **MENU** am Projektor oder auf der Fernbedienung, um das OSD-Menü aufzurufen. Es besitzt die folgenden Hauptmenüs. Folgen Sie den Links hinter den Menüelementen, um weitere Einzelheiten zu erhalten.

- 1. **BILD**-Menü (siehe Seite [23\)](#page-22-0)
- 2. **STANDARD**-Menü (siehe Seite [26](#page-25-0))
- 3. **ERWEITERT**-Menü (siehe Seite [26\)](#page-25-1)
- 4. **SYSTEM**-Menü (siehe Seite [28\)](#page-27-0)
- 5. **DISPLAY**-Menü (siehe Seite [30](#page-29-0))
- 6. **ENERGIEVERWALTUNG**-Menü (siehe Seite [32](#page-31-0))
- 7. **INFORMATIONEN**-Menü (siehe Seite [32](#page-31-1))

Die verfügbaren Menüelemente können von der angeschlossenen Videoquelle oder bestimmten Einstellungen abhängig sein. Nicht zur Verfügung stehende Menüelemente sind grau untermalt.

- Wechseln Sie mit den Pfeiltasten  $($   $\triangle$  / $\triangle$  / $\triangle$  / $\triangledown$  ) am Projektor oder auf der Fernbedienung durch die Menüelemente.
- ï Bestätigen Sie die Auswahl eines Menüelements mit **OK**.

## <span id="page-22-0"></span>**BILD**-Menü

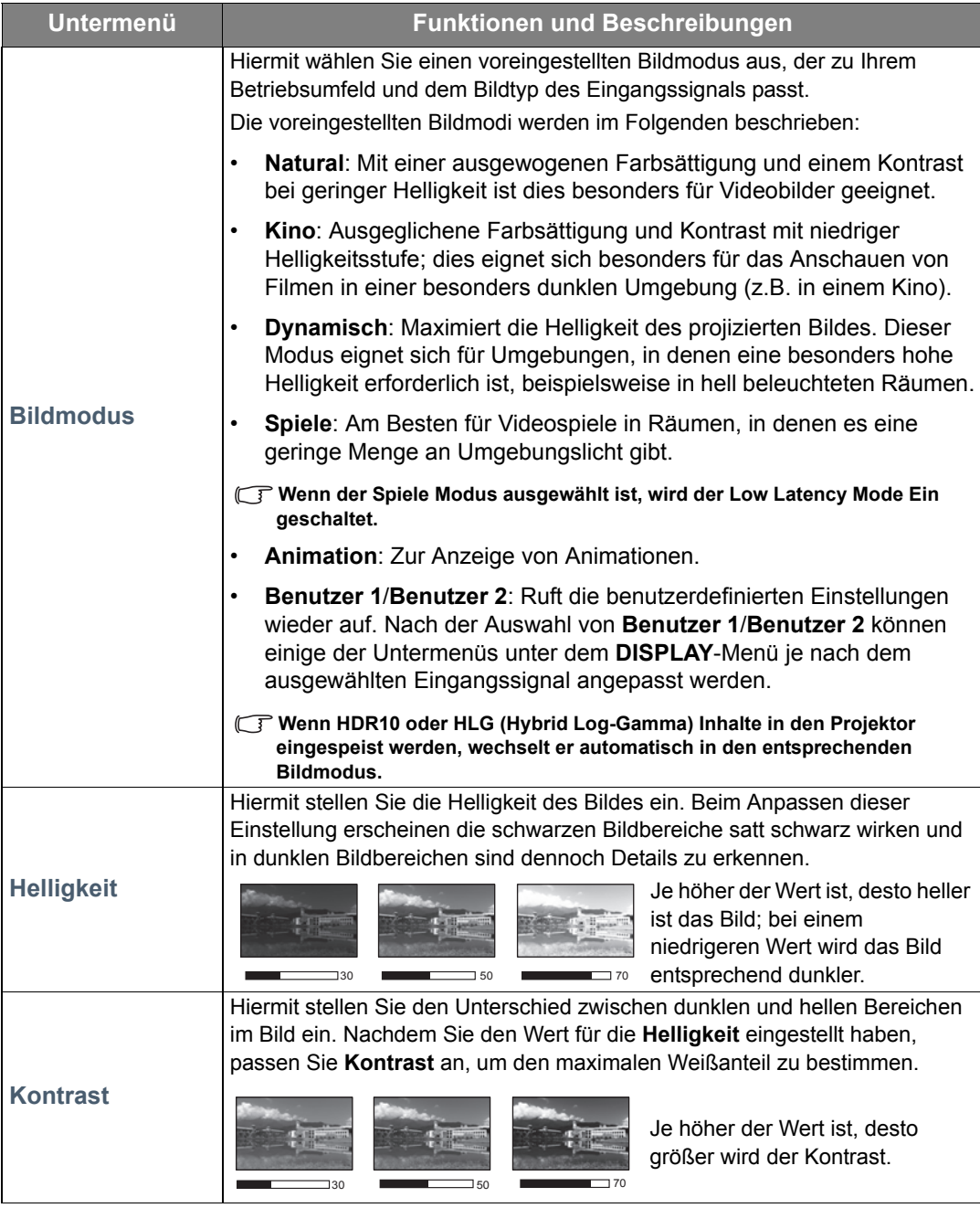

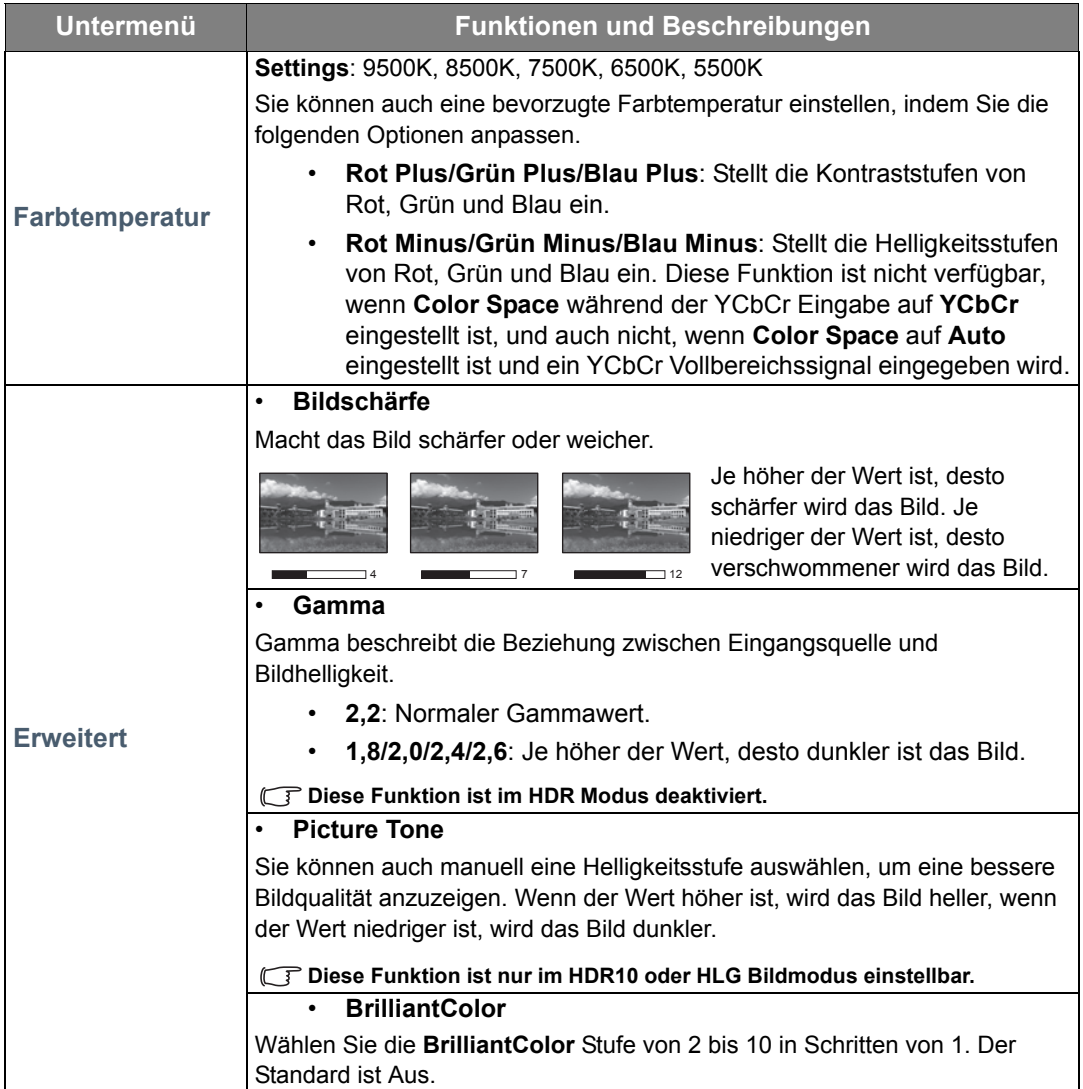

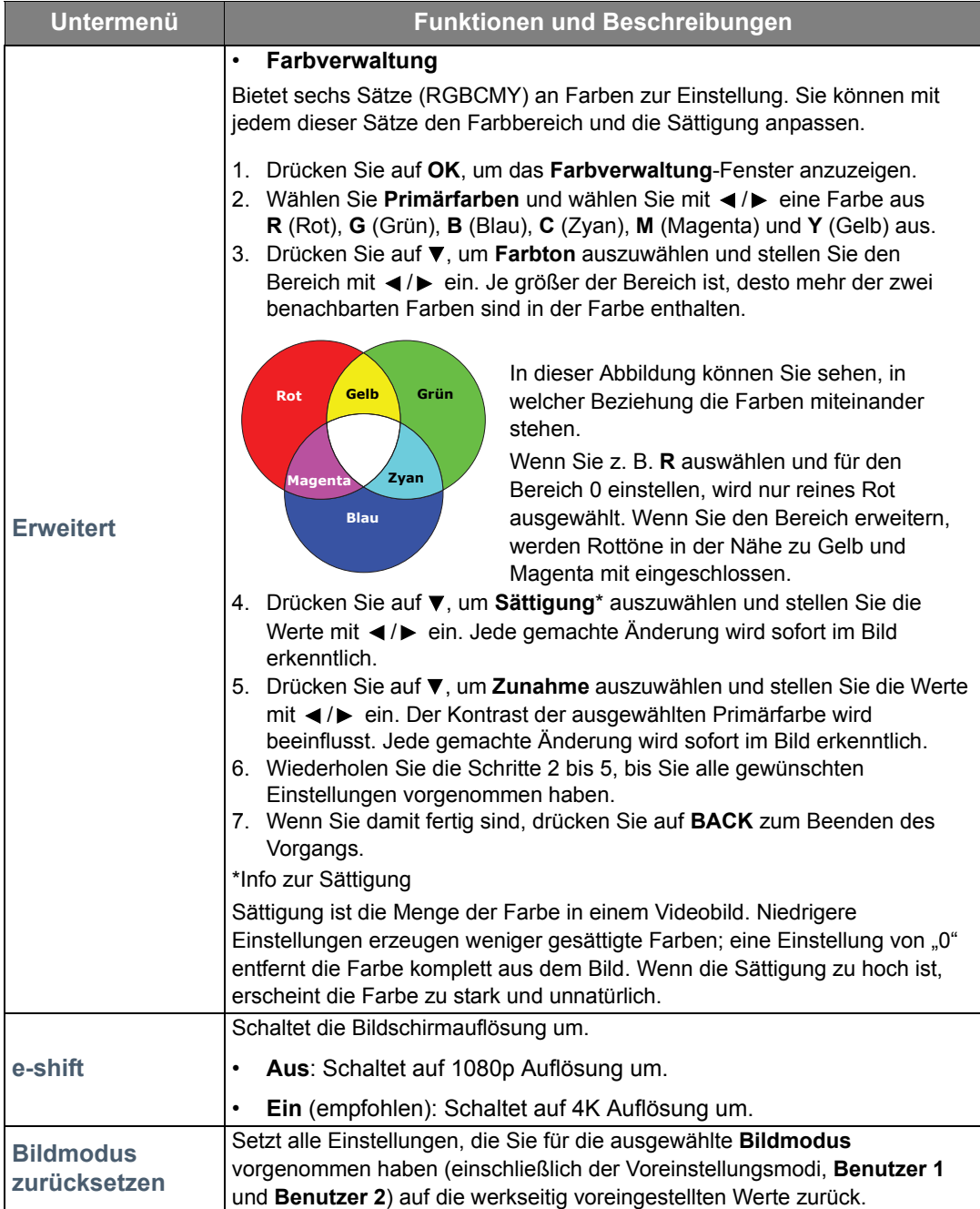

# <span id="page-25-0"></span>**STANDARD**-Menü

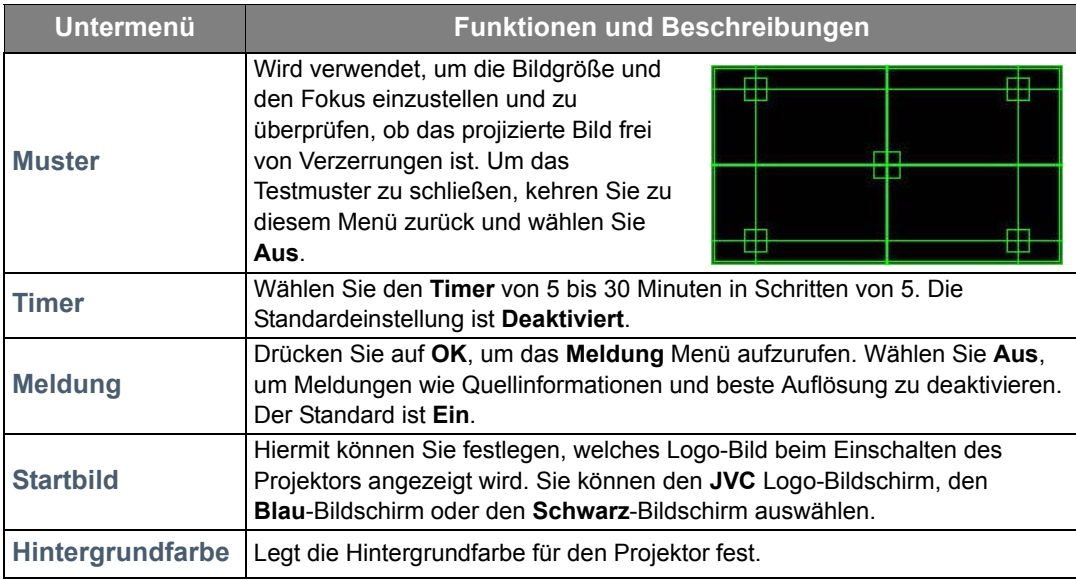

# <span id="page-25-1"></span>**ERWEITERT**-Menü

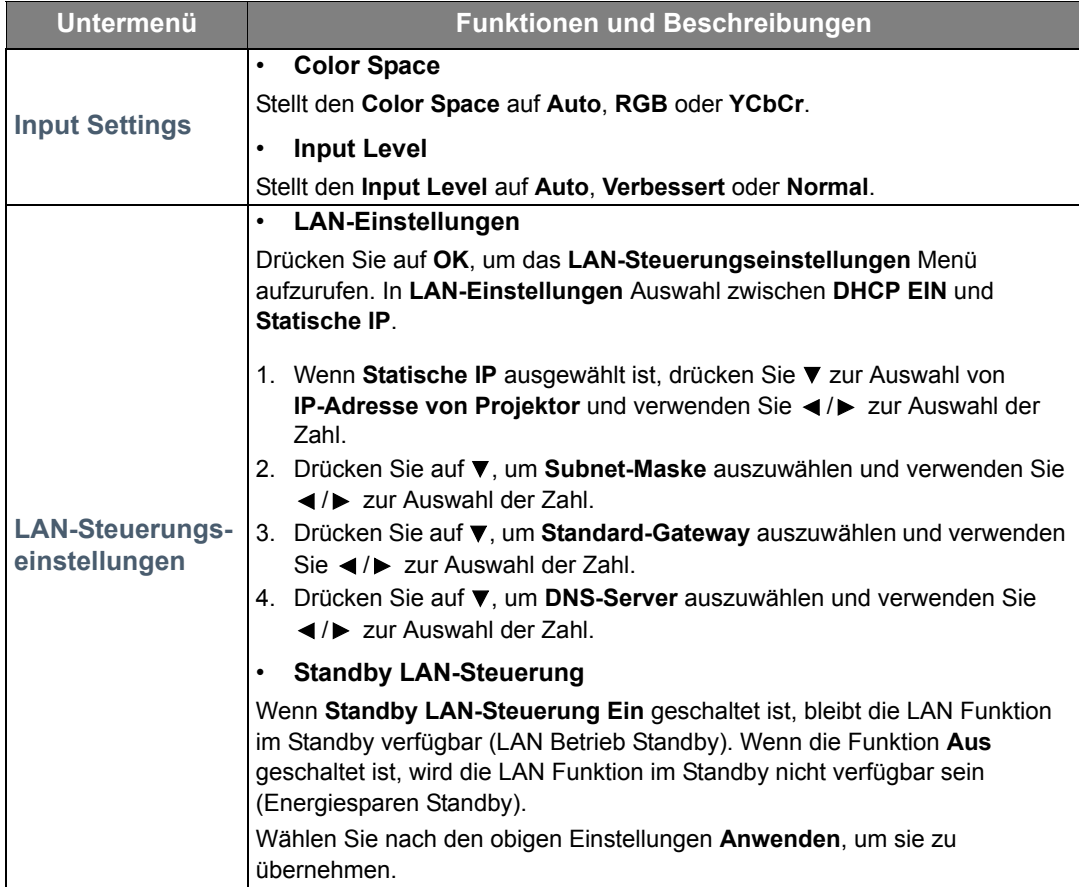

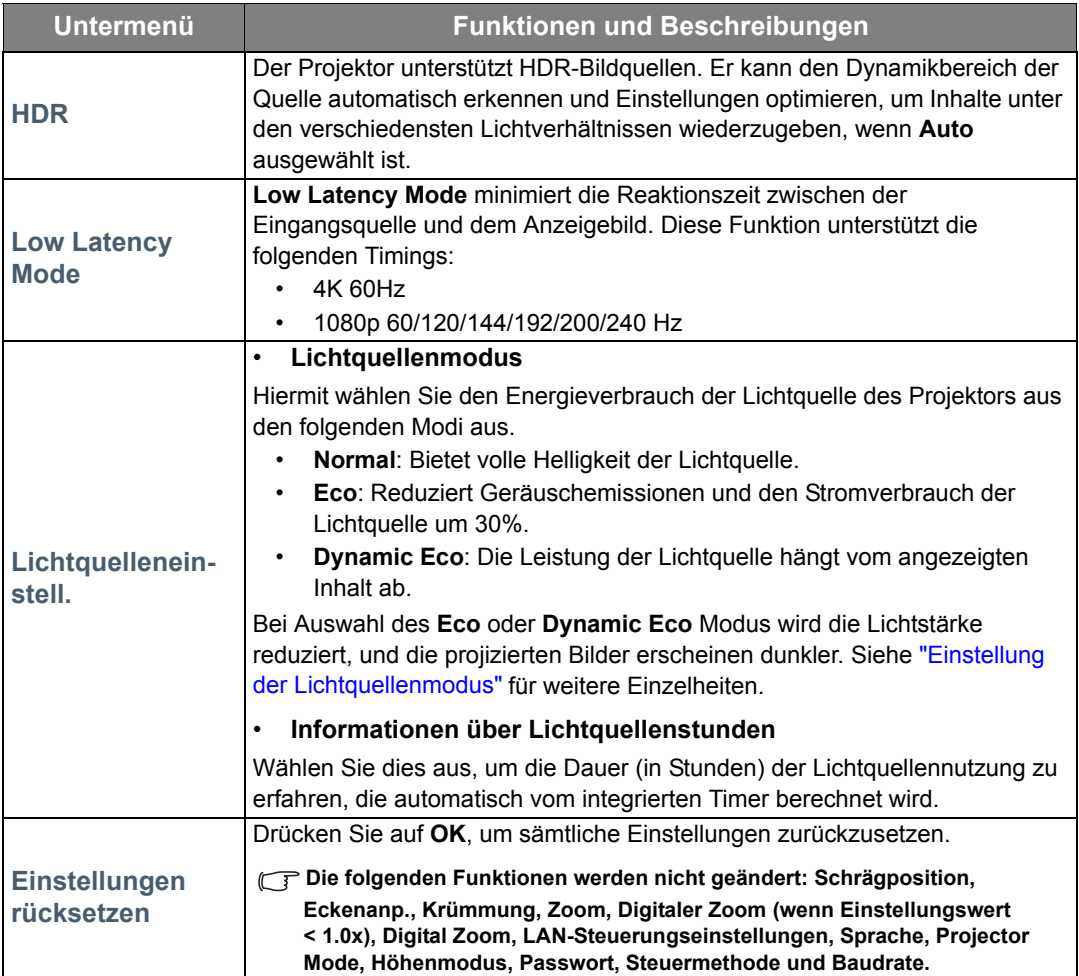

# <span id="page-27-0"></span>**SYSTEM**-Menü

<span id="page-27-1"></span>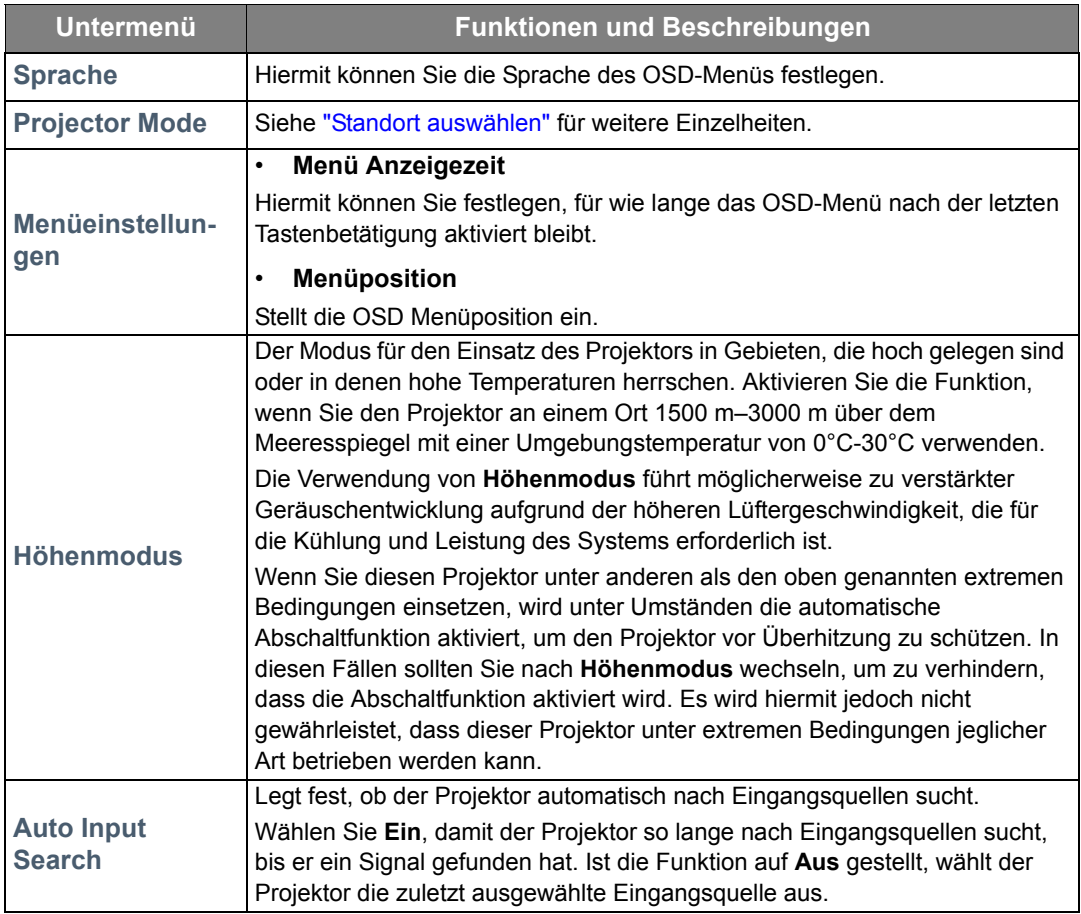

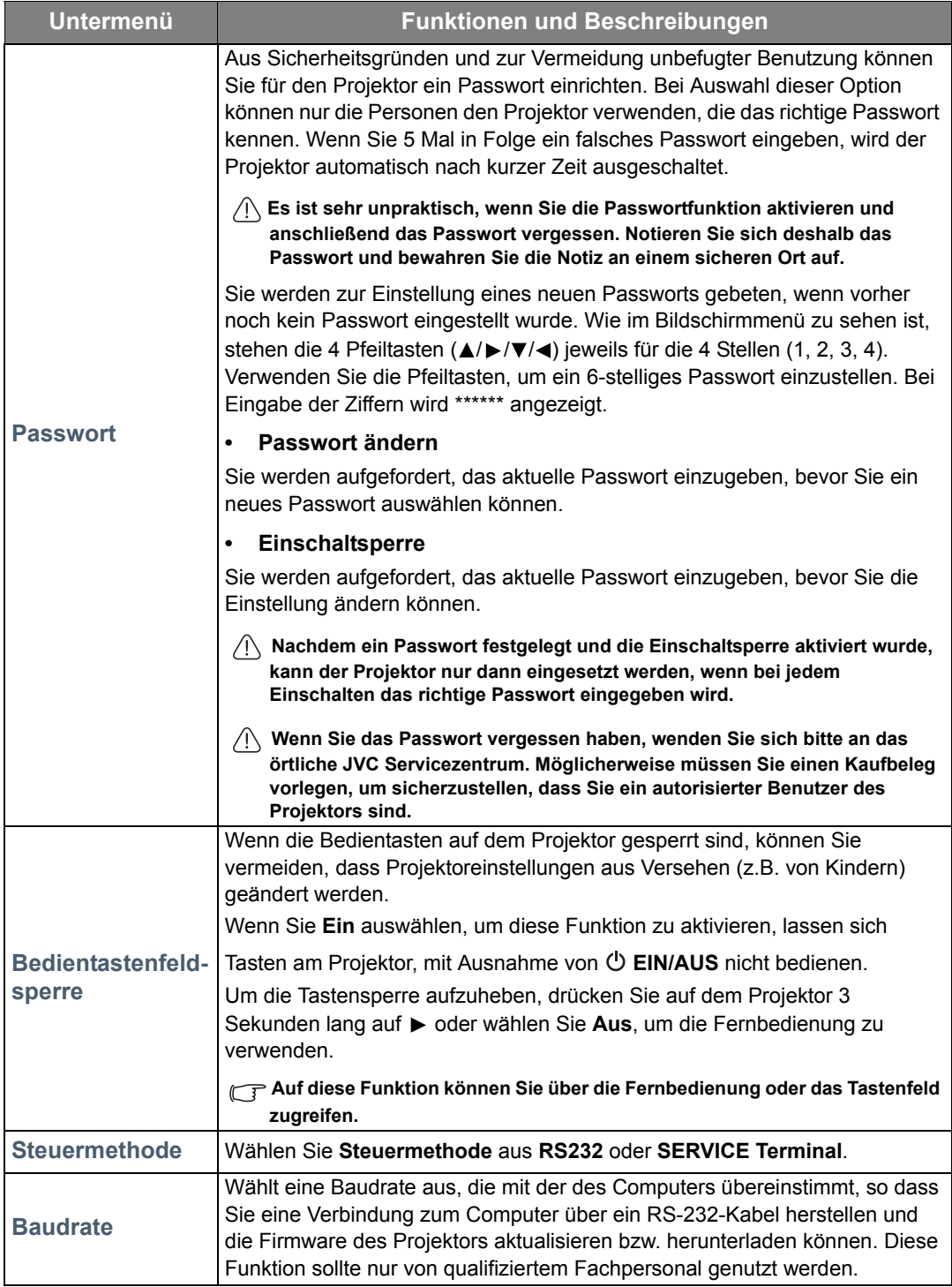

# <span id="page-29-0"></span>**DISPLAY** -Menü

<span id="page-29-1"></span>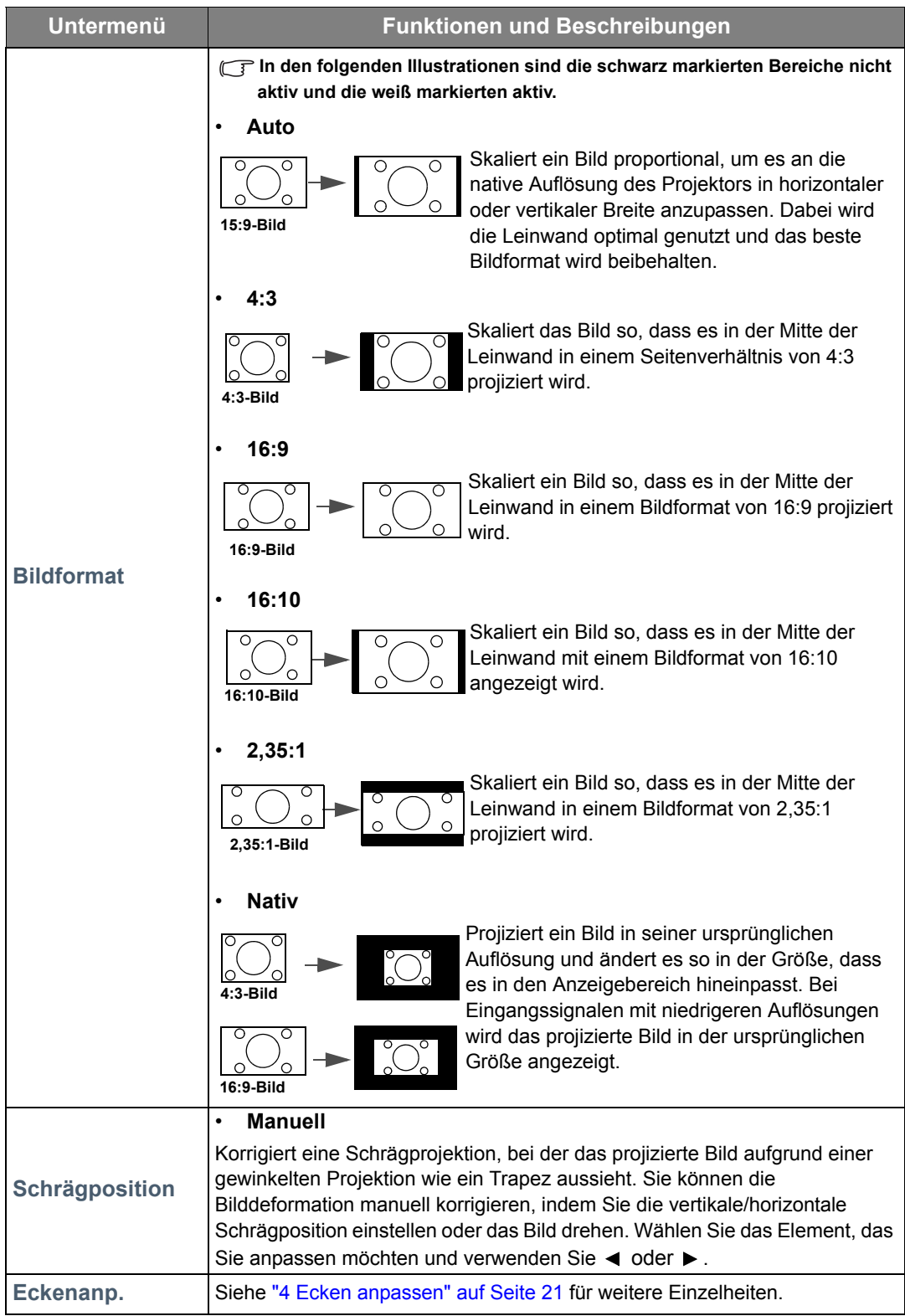

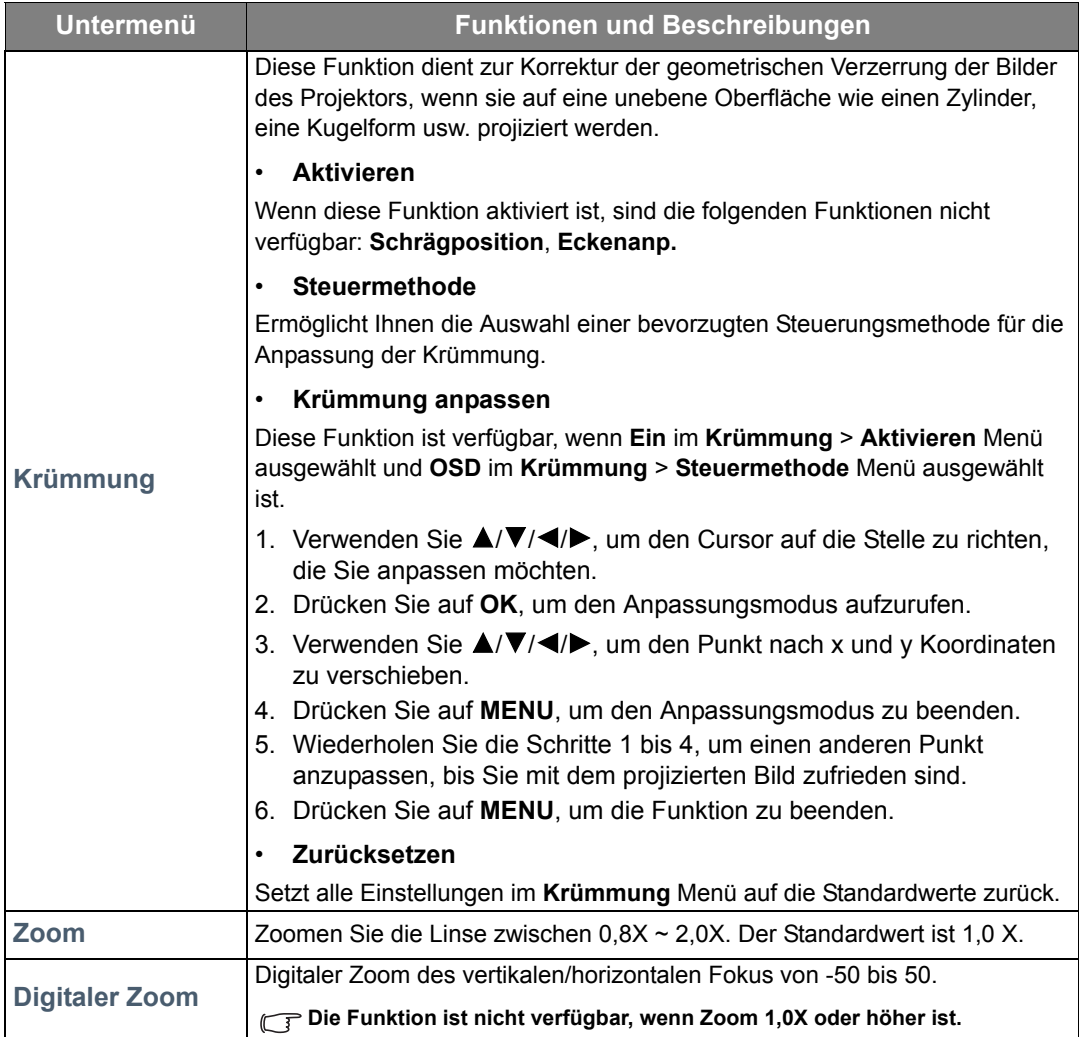

# <span id="page-31-0"></span>**ENERGIEVERWALTUNG**-Menü

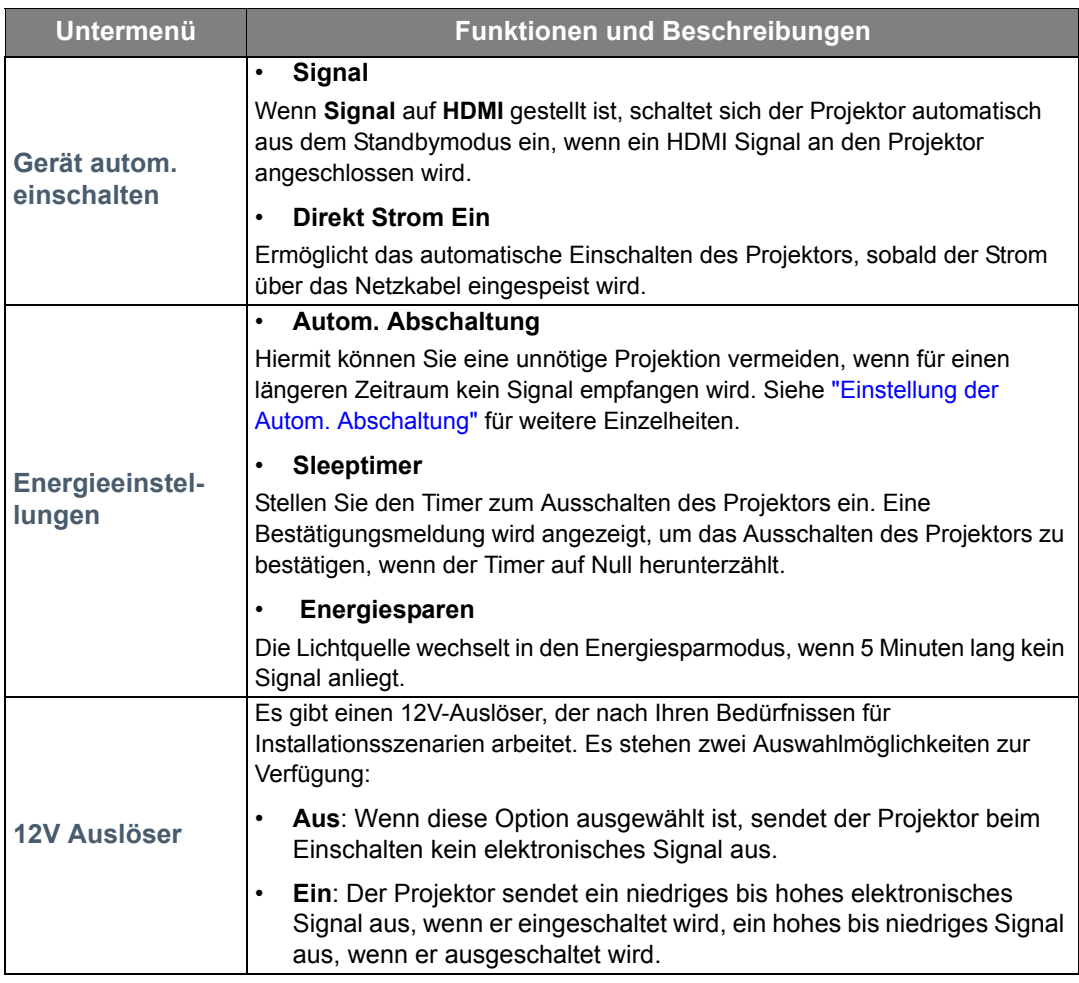

# <span id="page-31-1"></span>**INFORMATIONEN**-Menü

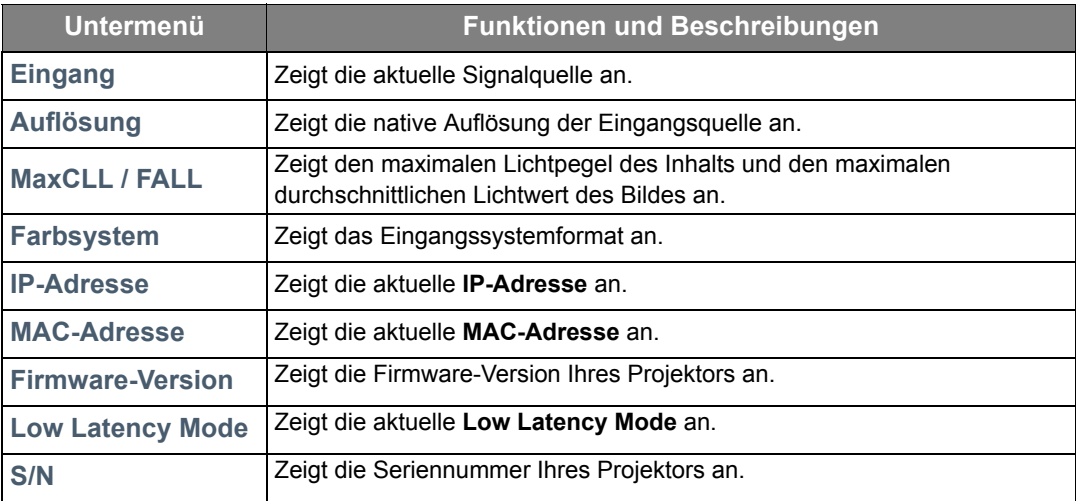

**Einige Informationen werden nur bei Verwendung bestimmter Eingangsquellen angezeigt.** 

## <span id="page-32-0"></span>OSD-Menü-Struktur

**Hauptmenü Untermenü Optionen BILD Bildmodus Natural/Kino/Dynamisch/Spiele/ Animation/Benutzer 1/Benutzer 2 Helligkeit Kontrast Farbtemperatur 9500K/8500K/7500K/6500K/5500K Rot Plus Grün Plus Blau Plus Rot Minus Grün Minus Blau Minus Erweitert Bildschärfe** Gamma 1,8/2,0/2,2/2,4/2,6 **Picture Tone -2/-1/0/+1/+2 BrilliantColor Aus/1/2/3/4/5/6/7/8/9/10 Farbverwaltung Primärfarben Farbton Zunahme Sättigung e-shift Aus/Ein Bildmodus zurücksetzen Zurücksetzen/Abbrechen STANDARD Muster** Aus/Ein **Timer Deaktiviert/5 min/10 min/15 min/20 min/ 25 min/30 min Meldung Aus/Ein Startbild Schwarz/Blau/JVC Hintergrundfarbe Grün/Schwarz/Blau ERWEITERT Input Settings Color Space Auto/RGB/YCbCr Input Level Auto/Verbessert LAN-Steuerungseinstellungen LAN-Einstellungen IP-Adresse von Projektor Subnet-Maske Standard-Gateway DNS-Server Standby LAN-Steuerung Anwenden HDR HDR/HLG Auto/SDR** Low Latency Mode **Aus/Ein Lichtquelleneinstell. Lichtquellenmodus Normal/Eco/Dynamic Eco Informationen über Lichtquellenstunden Lichtquellennutzungsdauer Normal Eco Dynamic Eco Einstellungen rücksetzen Zurücksetzen/Abbrechen**

**Die OSD-Menüs unterscheiden sich je nach ausgewähltem Signaltyp.** 

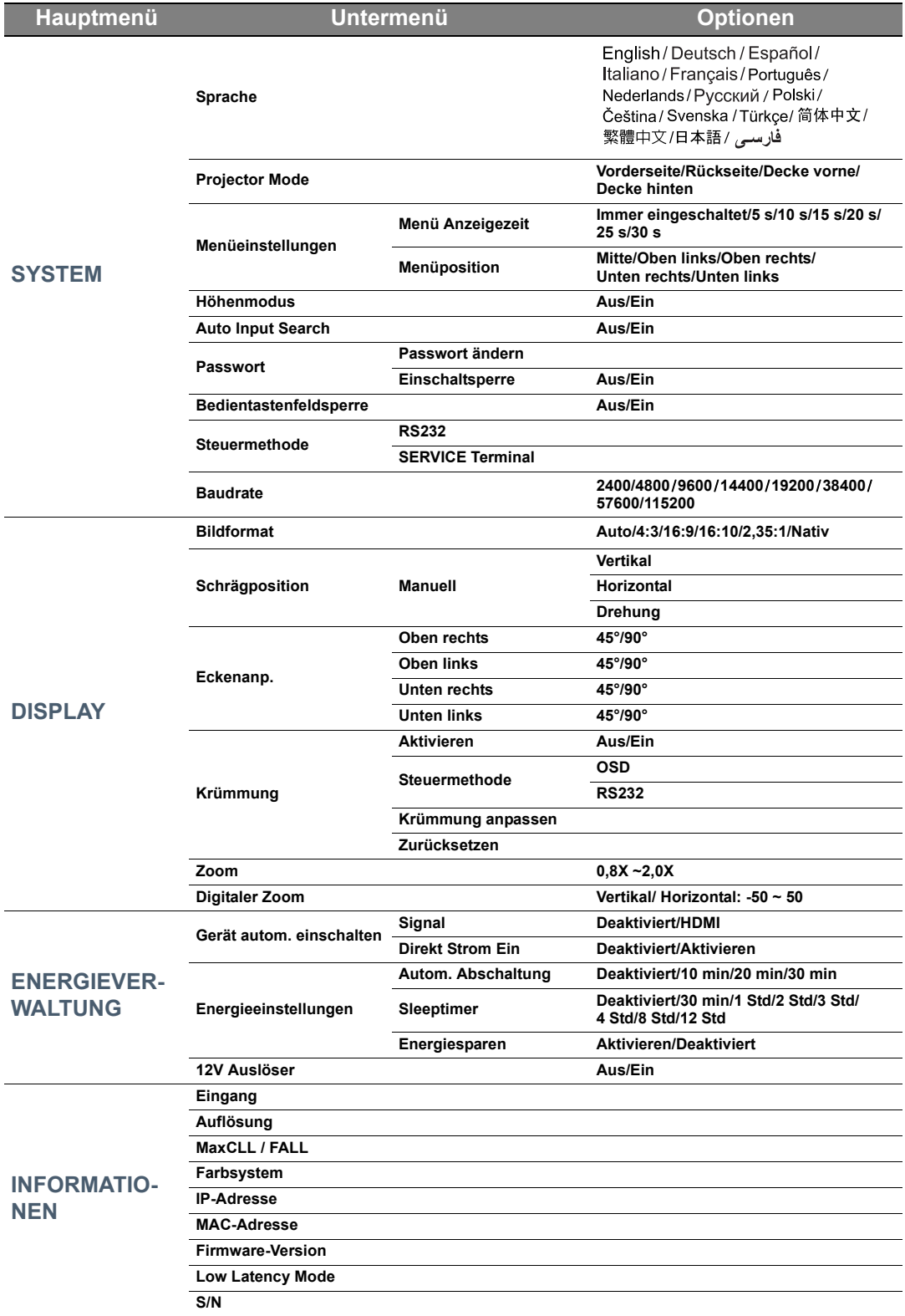

# <span id="page-34-0"></span>Wartung

# <span id="page-34-1"></span>Pflege des Projektors

### Objektivlinse reinigen

Reinigen Sie die Projektionslinse von Staub oder anderen Verschmutzungen.

Bevor Sie den Projektor reinigen, schalten Sie ihn mit dem ordnungsgemäßen Vorgang ab (siehe ["Ausschalten des Projektors"](#page-17-2)), ziehen Sie das Netzkabel ab und lassen Sie ihn abkühlen.

- Zum Entfernen von Staub sollten Sie eine Druckluft-Sprühdose verwenden.
- Bei anderen Verschmutzungen wischen Sie die Linsenoberfläche vorsichtig mit einem Optikreinigungstuch oder einem mit Objektivreiniger angefeuchteten weichen Tuch ab.
- ï Verwenden Sie auf keinen Fall Scheuertücher, alkaline/saure Reinigungsmittel, Scheuerpulver oder ätherische Lösungsmittel wie z. B. Alkohol, Benzin, Verdünnung und Insektizide. Wenn Sie solche Mittel verwenden oder sie über einen längeren Zeitraum mit Gummi- oder Vinylmaterialien in Kontakt bringen, kann die Oberfläche und das Gehäuse des Projektors dabei beschädigt werden.
- **Berühren Sie auf keinen Fall die Linse mit Ihren Fingern, und wischen Sie sie nicht mit rauen Materialien ab. Selbst Papiertücher können die Beschichtung der Linse beschädigen. Verwenden Sie ausschließlich für die Reinigung von Kameralinsen bestimmte Bürsten, Tücher und Reinigungsmittel. Versuchen Sie nicht, die Linse zu reinigen, wenn der Projektor eingeschaltet oder noch nicht komplett abgekühlt ist.**

## Reinigen des Projektorgehäuses

Bevor Sie den Projektor reinigen, schalten Sie ihn mit dem ordnungsgemäßen Vorgang ab (siehe ["Ausschalten des Projektors"](#page-17-2)), ziehen Sie das Netzkabel ab und lassen Sie ihn abkühlen.

- Wenn sich Schmutz oder Staub auf dem Gehäuse befindet, wischen Sie diesen mit einem weichen, trockenen, fusselfreien Tuch ab.
- Um hartnäckige Verschmutzungen oder Flecken zu entfernen, befeuchten Sie ein weiches Tuch mit Wasser und einem neutralen Reinigungsmittel. Wischen Sie anschließend das Gehäuse damit ab.

**Verwenden Sie auf keinen Fall Wachs, Alkohol, Benzol, Verdünner oder andere chemische Reinigungsmittel. Diese Mittel können das Gehäuse beschädigen.**

### Lagerung des Projektors

Lagerung des Projektors über einen längeren Zeitraum:

- Vergewissern Sie sich, dass die Temperatur und Feuchte des Lagerortes innerhalb des für den Projektor empfohlenen Bereiches liegen. Lesen Sie ["Technische Daten"](#page-38-0) oder wenden Sie sich bezüglich des Bereichs an Ihren Händler.
- Klappen Sie die Einstellfüße ein.
- Nehmen Sie die Batterien aus der Fernbedienung.
- Verpacken Sie den Projektor in der Originalverpackung oder einer entsprechenden Verpackung.

### Transportieren des Projektors

Es wird empfohlen, den Projektor in der Originalverpackung oder einer entsprechenden Verpackung zu transportieren.

# <span id="page-35-0"></span>Lichtquelle Informationen

# <span id="page-35-1"></span>Lichtquelle Stunden Beschreibung

Wenn der Projektor in Betrieb ist, wird die Betriebszeit der Lichtquelle automatisch vom integrierten Timer (in Stunden) berechnet.

So holen Sie Informationen über Lichtquellenbetriebsstunden ein:

- 1. Drücken Sie auf **MENU**.
- 2. Verwenden Sie die Pfeiltasten ( **/ //** ), um zu **INFORMATIONEN** zu gehen oder das **ERWEITERT** > **Lichtquelleneinstell.** > **Informationen über Lichtquellenstunden** Menü aufzurufen.
- 3. Die **Lichtquellennutzungsdauer**-Informationen werden angezeigt.
- 4. Drücken Sie zur Beendigung des Vorgangs auf **MENU**.

## <span id="page-35-2"></span>Lichtquelle Betriebsdauer verlängern

Um die Lichtquellenbetriebsdauer nach Möglichkeit zu verlängern, können Sie folgende Einstellungen im OSD-Menü vornehmen.

Unter ["OSD-Menü verwenden"](#page-21-2) erfahren Sie, wie Sie das OSD-Menü aufrufen können.

### <span id="page-35-3"></span>Einstellung der **Lichtquellenmodus**

Die Lebensdauer der Lichtquelle kann durch Ändern des Lichtquellenmodus verlängert werden.

- 1. Wechseln Sie nach **Erweitert** > **Lichtquelleneinstell.** > **Lichtquellenmodus**.
- 2. Drücken Sie auf  $\blacktriangleleft/\blacktriangleright$ , um zum gewünschten Modus zu wechseln, und drücken Sie auf **OK**.
- 3. Wenn Sie damit fertig sind, drücken Sie auf **MENU**, um die Änderungen zu speichern und das Menü zu beenden.

### <span id="page-35-4"></span>Einstellung der **Autom. Abschaltung**

Durch diese Funktion kann sich der Projektor automatisch ausschalten, wenn nach einem festgelegten Zeitraum keine Eingangsquelle erkannt wird.

- 1. Wechseln Sie nach **ENERGIEVERWALTUNG** > **Energieeinstellungen** > **Autom. Abschaltung**.
- 2. Drücken Sie auf  $\blacktriangleleft/\blacktriangleright$ , um einen Zeitraum auszuwählen. Wenn sich die voreingestellten Dauern nicht für Ihre Präsentation eignen, wählen Sie **Deaktiviert**. Der Projektor wird dann nicht nach einer bestimmten Zeit automatisch ausgeschaltet.
- 3. Wenn Sie damit fertig sind, drücken Sie auf **MENU**, um die Änderungen zu speichern und das Menü zu beenden.

# <span id="page-36-0"></span>**Signalleuchten**

Es gibt 3 Signalleuchten, die den Zustand des Projektors anzeigen. Sehen Sie folgende Informationen über die Bedeutung der Signalleuchten. Wenn es zu Problemen kommt, schalten Sie den Projektor aus, und wenden Sie sich an Ihren Händler.

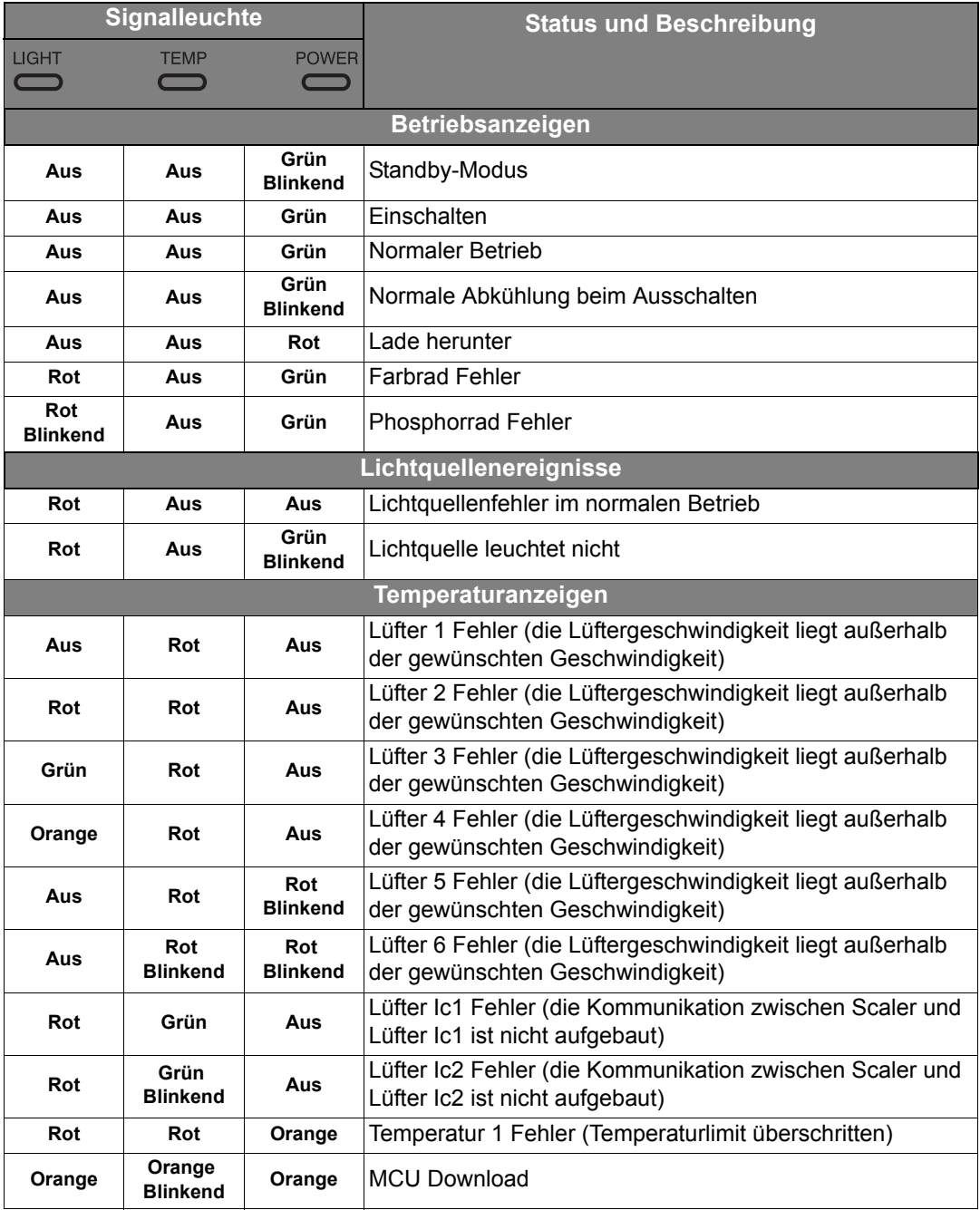

# <span id="page-37-0"></span>Fehlerbehebung

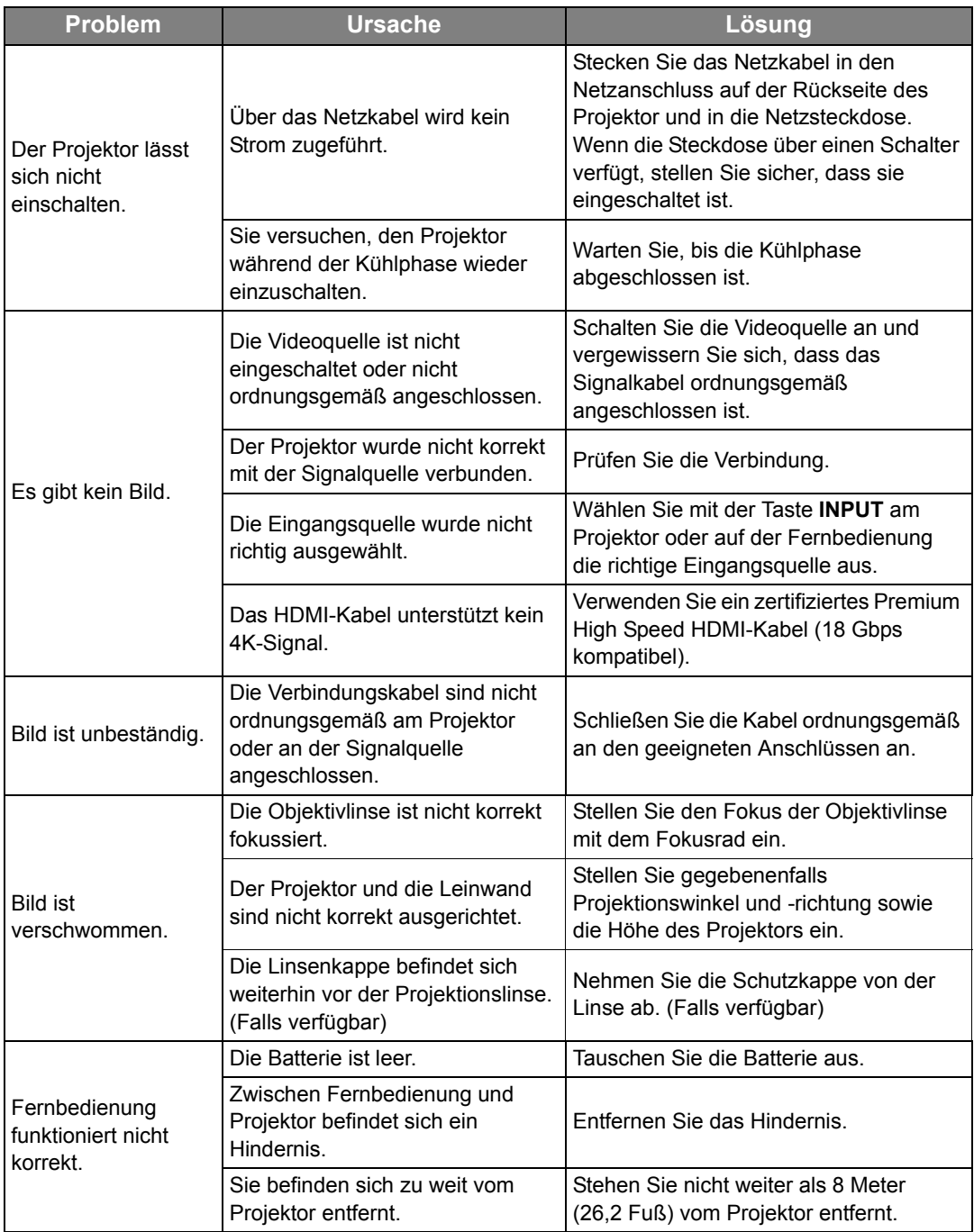

# <span id="page-38-0"></span>Technische Daten

# <span id="page-38-1"></span>Technische Daten des Projektors

**Alle Daten können ohne Bekanntmachung geändert werden.** 

### Optische Daten

Auflösung 1920 x 1080 3840 x 2160 mit e-shift

Anzeigesystem Einzel-Chip DLPTM System

**Objektivlinse**  $F = 1,809$ ,  $f = 14,3 \times 22,9$  mm

**Lichtquelle** Laser

### Elektrische Anschlusswerte

Stromversorgung AC 100–240 V, 4 A, 50-60 Hz (Automatisch)

**Stromverbrauch** 340 W (Max); < 0,5 W (Standby);  $LAN: < 2 W$ 

### Ausgänge

12VDC 2,5 (Max. 0,5 A) x 1 3,5 mm Stereo Mini-Buchse DC 5V Ausgang (Max. 2,5 A) x 1 SERVICE (USB-Typ-A) Anschluss

### **Steuerung**

Serielle RS-232-Steuerung 9-polig x 1 IR-Empfänger x 2 R.145 | AN x 1

### Eingänge

Videosignaleingang SD/HDTV-Eingangssignal Digital - HDMI x 2 Digital - USB x 1 Digital - DisplayPort x 1

### Umgebungsbedingungen

Betriebstemperatur 0°C–40°C auf Meereshöhe

Luftfeuchtigkeit bei Betrieb 10%–90% (nicht kondensierend)

Höhenlage bei Betrieb 0–1499 m bei 0°C–35°C 1500–3000 m bei 0°C–30°C (mit Höhenmodus eingeschaltet)

## Weitere Daten

Gewicht 5,9 Kg (13,01 lbs)

## <span id="page-39-0"></span>Abmessungen

405 mm x 341 mm x 146 mm (15 • 7/8" x 13 • 1/2" x 5 • 3/4") (B x T x H)

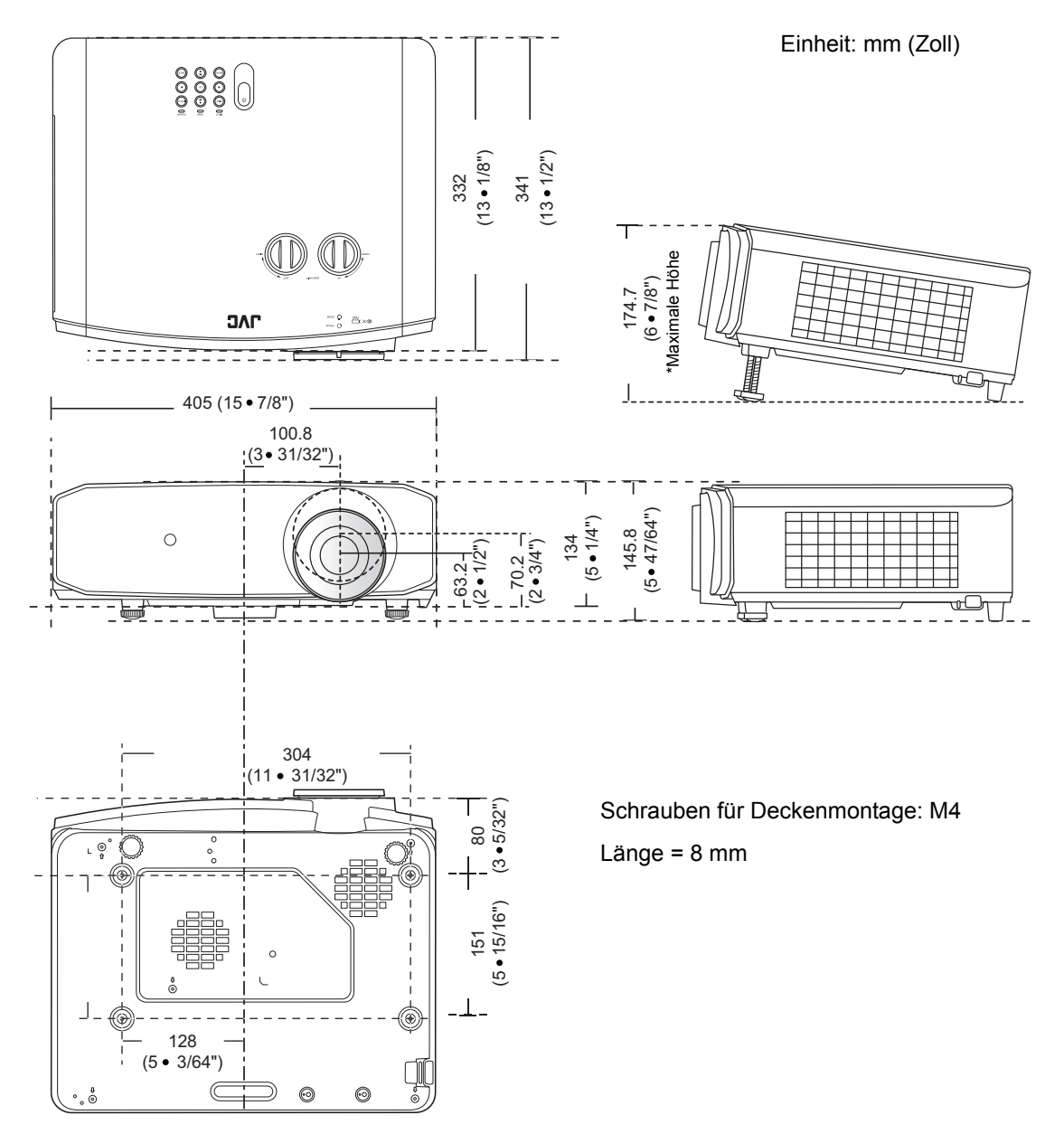

# <span id="page-40-0"></span>**Timingtabelle**

### Unterstütztes Timing für DisplayPort, HDMI (HDCP) und USB-Eingang

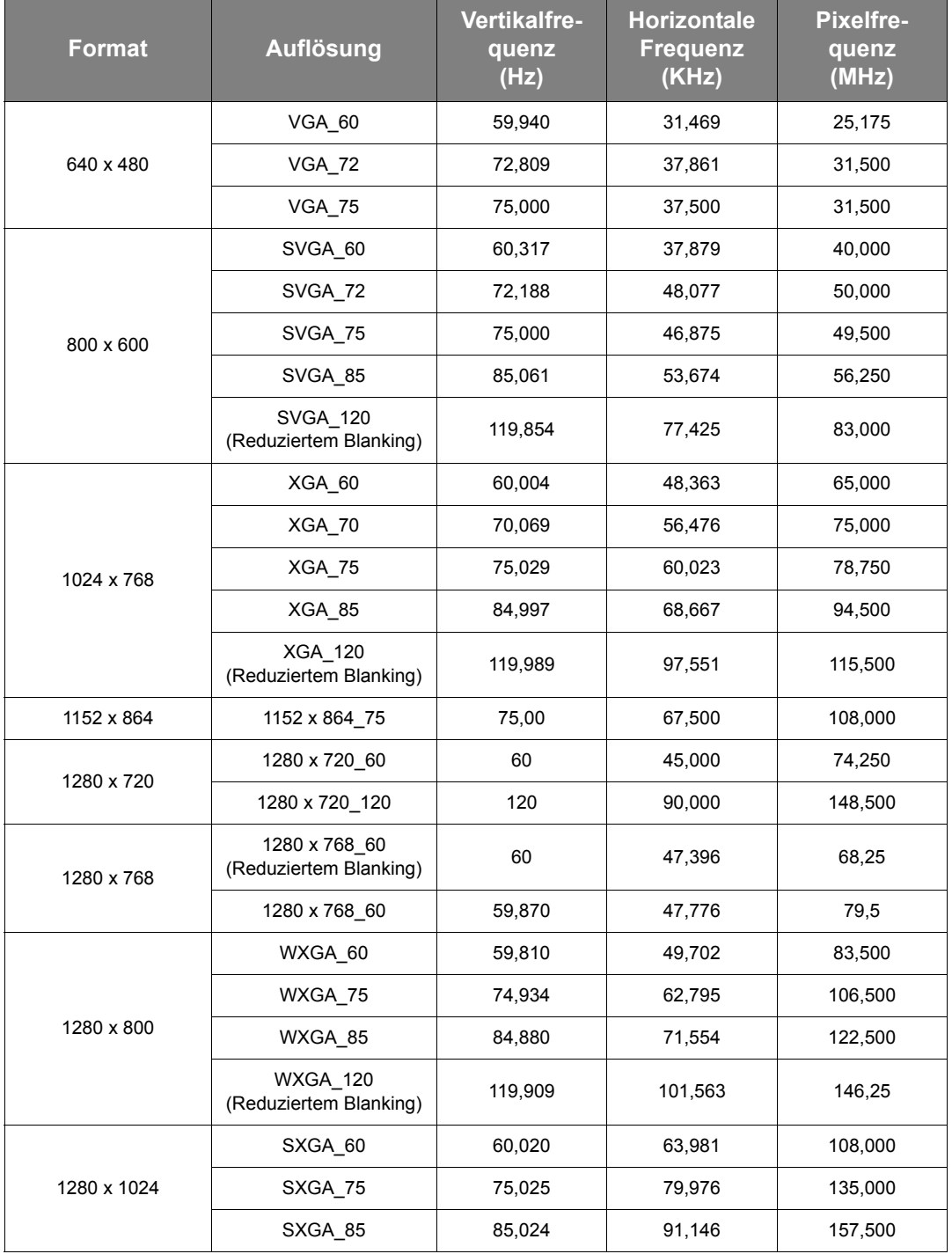

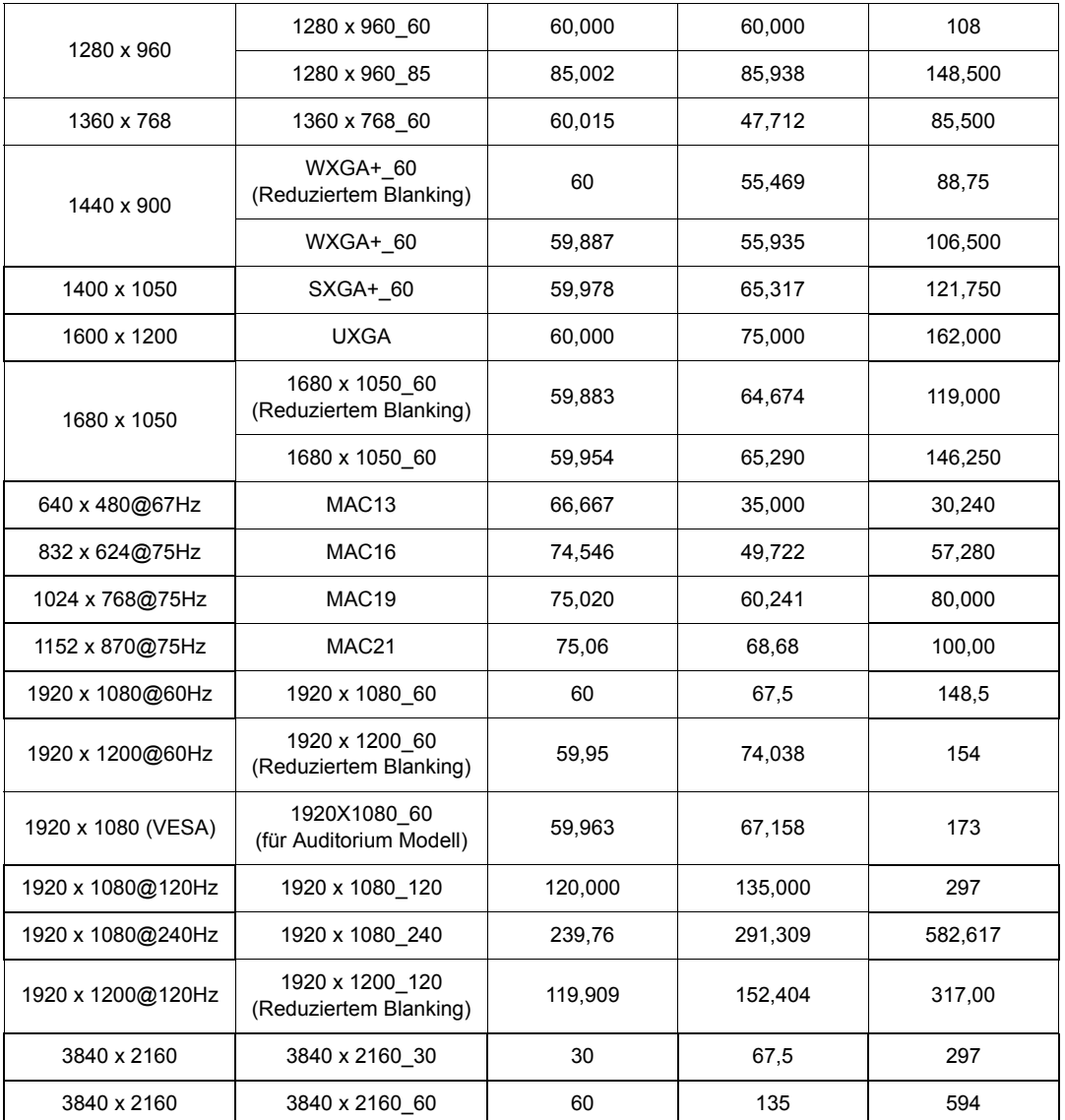

**Die oben stehenden Timings könnten aufgrund von EDID-Datei- und VGA-Grafikkarteneinschränkungen nicht unterstützt werden. Es ist möglich, dass einige Timings nicht ausgewählt werden können.**

![](_page_42_Picture_75.jpeg)

# <span id="page-43-0"></span>Informationen zu Garantie und Copyright

# <span id="page-43-1"></span>**Garantie**

JVCKENWOOD Corporation garantiert, dass dieses Produkt bei normaler Verwendung und Aufbewahrung frei von Material- und Verarbeitungsfehlern ist.

Für die Geltendmachung von Garantieansprüchen ist der Nachweis des Kaufdatums erforderlich. Falls bei diesem Produkt während des Garantiezeitraums Fehler auftreten, besteht

die einzige Verpflichtung von JVCKENWOOD Corporation und Ihr ausschließliches Recht im Austausch der defekten Teile (einschließlich der Arbeitszeit). Wenn Sie Garantieleistungen in Anspruch nehmen möchten, informieren Sie umgehend den Fachhändler, bei dem Sie das Produkt gekauft haben, über den Fehler.

Wichtiger Hinweis: Die oben beschriebene Garantie verfällt, wenn der Kunde das Produkt nicht

entsprechend der schriftlichen Anweisungen von JVCKENWOOD Corporation verwendet. Insbesondere die Luftfeuchtigkeit und Höhe muss den im Benutzerhandbuch beschriebenen Umweltbedingungen entsprechen. Zudem darf der Projektor nicht in einer staubigen Umgebung verwendet werden. Diese Garantie gewährt Ihnen bestimmte rechtliche Ansprüche. Darüber hinaus können Ihnen weitere Ansprüche zustehen, die sich von Land zu Land unterscheiden.

# <span id="page-43-2"></span>Copyright

Copyright © 2022. Alle Rechte vorbehalten. Kein Teil dieser Publikation darf ohne vorherige,

schriftliche Erlaubnis von JVCKENWOOD Corporation in irgendeiner Art und Weise – elektronisch, mechanisch, magnetisch, optisch, chemisch, manuell oder anderweitig – vervielfältigt, übertragen, abgeschrieben, in einem Datenaufzeichnungsgerät gespeichert oder in eine beliebige Sprache oder Computersprache übersetzt werden.

Alle eingetragenen und nicht eingetragenen Warenzeichen befinden sich im Besitz der jeweiligen Eigentümer.

# <span id="page-43-3"></span>Haftungseinschränkung

 übernimmt weder direkte noch indirekte Garantie für die Richtigkeit dieses Handbuchs und übernimmt insbesondere keine Gewährleistung hinsichtlich der Qualität oder der Eignung zu einem bestimmten Zweck. Weiterhin behält sich das Recht vor, diese Veröffentlichung zu überarbeiten und von Zeit zu Zeit Änderungen am Inhalt vorzunehmen, ohne dass JVCKENWOOD Corporation verpflichtet ist, eine Person über diese Änderungen zu informieren.

# <span id="page-43-4"></span>Über Marken und Urheberrechte

![](_page_43_Picture_14.jpeg)

Die Begriffe HDMI und HDMI High-Definition Multimedia Interface sowie das HDMI- Logo sind Marken oder eingetragene Marken von HDMI Licensing Administrator, Inc. in den Vereinigten Staaten und anderen Ländern.

USB Type-C™ und USB-C™ sind registrierte Marken des USB Implementers Forum.